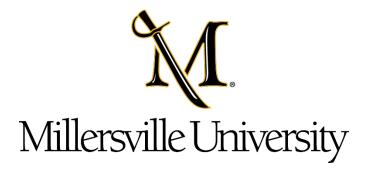

# Automated External Defibrillator Procedure

Department of Environmental Health and Safety

EHS Standard Operating Procedure- 004

### TABLE OF CONTENTS

- 1.0 PURPOSE
- 2.0 SCOPE
- 3.0 RESPONSIBILITY
  - 3.1 ENVIRONMENTAL HEALTH AND SAFETY
  - 3.2 MEDICAL OVERSIGHT
- 4.0 DEFINITIONS
- 5.0 PROCEDURES
  - **5.1 RESPONSE** 
    - 5.1.1 GENERAL
    - 5.1.2 AED
    - **5.1.3 FIRST RESPONDER**
  - **5.2 POST INCIDENT**
- 6.0 TRAINING
- 7.0 PROCUREMENT
  - 7.1 PURCHASING
  - 7.2 LOCATION
  - 7.3 NOTIFICATION OF LOCAL EMS
- 8.0 ADMINISTRATION
  - 8.1 INSPECTION
  - **8.2 MAINTENANCE**
- 9.0 REFERENCES

ATTACHMENT A: AED Inspection and Maintenance Spreadsheet

ATTACHMENT B: Zoll AED Plus Administrator's Guide

### 1.0 PURPOSE:

Millersville University (MU) is committed to preventing loss of life, and maintaining a safe environment for students, faculty, staff, and visitors. This procedure is designed to provide guidance regarding the location, use, and maintenance of Automated External Defibrillators (AED's) at Millersville University.

CPR and early defibrillation have proven to be significant factors in improved out-of-hospital cardiac arrest survival rates. An AED is a device that can be placed onto a victim's chest to assess the heart's rhythm and, if needed, automatically deliver an appropriate level of electrical shock to the victim's heart, hopefully restoring normal heart rhythm. For this reason, AED's have been provided throughout the campus and are available for use during a cardiac arrest event. Proper maintenance and care of the AED units is also critical to the proper functionality of the units.

### 2.0 SCOPE:

This plan applies to all Millersville University employees, students, and visitors and shall apply to all university buildings and facilities. The plan outlines the process by which AED's will be purchased, installed, maintained, and used at Millersville University.

The AED will enable University personnel, students, or members of the public to deliver early defibrillation to victims in the first critical moments after a sudden cardiac arrest. The plan should be used as an initial tool prior to the arrival of properly trained and certified first responders and is meant to provide a lifesaving bridge during the first moments after a sudden cardiac arrest.

### 3.0 RESPONSIBILITY:

### 3.1 ENVIRONMENTAL HEALTH AND SAFETY (EHS)

The Director of EHS Office acts as the Program Coordinator for the Millersville University AED Program and is responsible for:

- Approving installation of AEDs at selected locations throughout the campus.
- Working with Facilities Operations on the placement and mounting of all AED's and related components/equipment/signage.
- Serving as the point of contact for trained AED/CPR users.
- Coordinating enrollment and training of university employees to become AED users.
- Inspecting and maintaining the AED's (with the assistance of Facilities Operations and other departments)
- Program oversight and day-to-day administration

### 3.2 MEDICAL OVERSIGHT

Utilization of an AED requires medical oversight by a licensed physician. The MU Health Services department and Medical Director provide the necessary medical oversight of the AED Program. The Medical Director authorizes the

initial use of the AED's and establishment of the AED program. They are also involved in other aspects of the AED program such as training, quality control, and incident review. The Medical Director reviews every event in which an AED is used and is available to conduct post-incident sessions for university employees involved in AED use.

### 4.0 DEFINITIONS

**Automated External Defibrillator:** portable, life-saving device designed to treat people experiencing sudden cardiac arrest, a medical condition in which the heart stops beating suddenly and unexpectedly.

**Defibrillation:** administering a controlled electric shock to allow restoration of the normal heart rhythm.

**Fibrillation:** muscular twitching involving individual muscle fibers acting without coordination.

**Program Coordinator:** the professional who oversees the administrative activities of a designated program.

**Responder:** a person trained in CPR, First Aid, and the use of an AED, or a layperson attempting resuscitation efforts as a Good Samaritan.

**Status Indicator:** small window on the front handle of the AED that displays the results of the most recent self-test. Self-tests are automatically conducted weekly, monthly, and after battery installation, or by turning the power on. The indicator will display a green check mark or a red "X".

**Sudden Cardiac Arrest:** the abrupt loss of heart function, breathing, and consciousness from a problem with the heart's electrical system, which disrupts the heart's pumping action and stops blood flow to the body.

### **5.0 PROCEDURES FOR USE**

### **5.1 RESPONSE**

### 5.1.1 GENERAL

When it is determined, through discovery, direct observation, or verbal notification, that there is a potential cardiac arrest or unconscious person, it is critical that someone get emergency medical care to the victim. The following instructions are a guide to properly responding to such an event:

- If alone, call for emergency medical assistance. If other individuals are available, designate who will call for help while the other(s) tend to the victim.
- Retrieve an AED or delegate another individual to do so (Note: All campus AEDs are in non-secured, wall-mounted storage cabinets.
   Any responder can easily access a buildings AED).

- Notify emergency services by using a cell phone or any campus phone to dial 911.
- Tell the dispatcher or emergency medical responder where the victim is located.
- Stay on the line and answer all the Dispatcher's questions until told to do otherwise.
- If you are trained in AED/CPR, deliver emergency medical care to the victim until the EMS professionals arrive.
- Once EMS professionals arrive, be prepared to answer the following questions, to the best of your ability:
  - -Was the event witnessed?
  - -Has standard CPR been started?
  - -How long has the victim been down?
  - -Has the AED delivered a shock to the victim?
  - -Who is the victim (if you know)?
  - -Is the victim on any medications (if you know)?

### 5.1.2 AED

When the AED Plus has arrived at the patient's side, depress the power button to turn it on and the unit will automatically initiate the sequence of voice prompts and graphic illuminations for a rescue event. The sequence continues until the AED Plus is turned off or the electrodes are disconnected from the victim for an extended period.

Continue to follow the AED voice guided prompts. As soon as electrodes are attached to the victim and impedance of the connection is verified, the unit stops cycling through the above-mentioned voice and graphic illumination sequence and automatically begins analysis of the ECG rhythm. Following the results of this ECG analysis, voice prompts tell the rescuer whether a shockable or non-shockable rhythm has been detected. If a shockable ECG rhythm is present, the graphics illuminate, and voice prompts guide the rescuer through the defibrillation sequence. When no shock is advised, the AED Plus issues the audio prompts, NO SHOCK ADVISED and START CPR, and illuminates the CPR-related graphics.

A period of 2 minutes (depending upon device configuration) is then allowed for rescuer CPR. Following this "CPR period", the AED Plus automatically reinitiates a new ECG rhythm analysis.

Continue to follow the AED prompts until relieved by someone with a higher level of training and certification.

**Note:** JUDICIAL CODE (42 PA.C.S.) - GOOD SAMARITAN CIVIL IMMUNITY FOR USE OF AUTOMATED EXTERNAL DEFIBRILLATOR AND NONMEDICAL GOOD SAMARITAN CIVIL IMMUNITY provides that any person who in good faith acquires and maintains an AED or uses an AED in an emergency shall not be liable for any civil damages as a result of any acts or omissions by [such] an individual [in] using the AED, except [any] if acts or omissions intentionally designed to harm or any grossly negligent acts or omissions [which] result in

harm to the individual receiving the AED treatment.

### **5.1.3 FIRST RESPONDERS**

Local EMS (Lancaster County EMS) and Fire Departments (Blue Rock Fire Rescue) may use different AED's than those supplied by the university. When EMS providers arrive, they will assume control over the incident scene. Follow any commands or actions as instructed. Responders may request your assistance in continuing CPR or other tasks. If no tasks are assigned, provide adequate space for the responders to work and remain in the area in case police or other responders need information regarding the situation.

### **5.2 POST-INCIDENT**

After any use of an AED a Post Event Review will be performed, headed by the EHS Office and involving representatives of University Health Services, University Police, Housing and Residential Programs (if the use was in a dormitory building), local EMS professionals, as well as witnesses to the event and those who took part in providing emergency care or other assistance during the event.

The event review provides important feedback to the responders and the university administration. Specific activities which were performed, and actions that can be improved upon will be discussed. Some post-event criteria which will be reviewed and evaluated include:

- How much time elapsed between finding the victim and calling 911?
- How long did it take, from the time the victim was discovered, until the AED was placed on the victim (regardless of whether it delivered a shock)?
- What lessons can be learned from this event to improve future emergency medical care responses and AED use?

Responders to incidents involving cardiac arrest may need emotional support and help so as not to damage their emotional health. Any MU employee who takes part in delivering emergency care to a victim, or who witnesses the event, and who needs critical stress debriefing or other emotional support services should contact the State Employee Assistance Program at 800-692-7459. Students involved or affected by the incident should contact the Millersville University Center for Counseling and Human Development 717-871-7821 or Crisis Intervention at 717-394-2631.

### 6.0 TRAINING

University personnel or departments that are specifically assigned AED's will ensure that personnel are trained in their proper use and possess certification in CPR by an accredited CPR organization (ProTrainings, the American Heart Association, the Red Cross, etc.). Training elements should include:

- Why and how to activate local EMS
- How to buy time for the victim by performing 1-rescuer CPR until the AED arrives

- How to assess the patient and determine if you should use an AED How to attach AED pads and ensure that the device is used properly
- How to follow safety protocols to protect the user and bystanders
- How to deal with unusual situations (such as a victim with implanted defibrillator or a victim lying in water)
- How to use all emergency response skills in an emergency

Departments requesting CPR training or AED training may do so by contacting EHS by phone at 717-871-7066 or by email at <a href="EHS@millersville.edu">EHS@millersville.edu</a>

### 7.0 PROCUREMENT

### 7.1 PURCHASING

The purchase of all AED's will be coordinated through the Office of Environmental Health and Safety utilizing approved vendors. This will include the purchase of batteries, defibrillation pads, and any other associated accessories or equipment required for use with the AED's.

Specifically requested AEDs for special programs and areas may be billed back to the requesting department, as determined by the Program Coordinator.

### 7.2 LOCATION

The American Heart Association (AHA) recommends a response time of 3 to 5 minutes to deliver a shock to a victim. In other words, a responder should able be to reach the AED, return to the victim, and deliver the shock, optimally, in under 3 minutes, and no more than 5 minutes. The AHA recommends that building owners determine if there are places on-site where the risk of sudden cardiac arrest may be more likely.

AEDs are present in many campus buildings and are in common areas, such as hallways and lobbies, with their location clearly labeled so that responders know where to go to get the AED. AEDs are stored in wall-mounted, clearly labeled cabinets specifically designed for storing AED's. The location of all AED's will be maintained by Facilities and EHS and will be updated as needed utilizing the AED Inspection and Maintenance Spreadsheet that is maintained in a shared folder online (Attachment A).

The Program Coordinator will evaluate the hazards and areas of concern in buildings and common areas in determining the location of AED's and will do so in consultation with the University Safety Committee.

AEDs are also available for the use of the following specialized departments:

- Health Services Center has an AED and staff are trained in AED/CPR.
- University Police vehicles have AED and Police staff are trained in AED/CPR.
- Athletic Department staff carry AEDs for sporting events and these individuals are trained in AED/CPR.
- Campus recreation staff have AEDs available for recreational activities,

intramurals, and club sports.

### 7.3 NOTIFICATION OF LOCAL EMS

Local EMS providers (Lancaster County EMS and Blue Rock Fire Rescue) have been notified of the existence, use, and location of AEDs on the Millersville University campus. EMS providers offer valuable assistance in reviewing any use of an AED. Informing EMS providers of the locations of AEDs in campus buildings speeds up response time and avoids confusion. When AED locations change or new units installed, the Program Coordinator will make notification to the local EMS and Fire Department agencies.

### 8.0 ADMINISTRATION

### 8.1 INSPECTION

All campus AED's will be inspected by Facilities and/or EHS on an annual basis.

The inspection will consist of the following items:

- Verification that the Status Indicator displays an illuminated green check.
  - -Illuminated green check mark indicates unit passed its last self-test and is ready for use.
  - -Illuminated "X" indicates unit has failed its self-test and is not ready for use.
- Verification that the defibrillator pads have not exceeded the expiration date indicated on the packaging.
- Initiation of manual self-test. The self-test is initiated by holding the power button for 5 seconds and will verify the following functions:
  - Battery Capacity: Verifies that the battery usage indicator shows adequate battery capacity remaining.
  - -Defibrillation Electrodes Connection: Verifies that the defibrillation electrodes are properly pre-connected to the device.
  - -ECG Circuitry: Verifies that the ECG signal acquisition and processing electronics are functional.
  - -Defibrillator Charge and Discharge Circuitry: Verifies that the device's defibrillator electronics are functional and can charge and discharge at 200 joules.
  - -Microprocessor Hardware/Software: Verifies proper function of the AED Plus microprocessor electronics and the integrity of its software.
  - -CPR Circuitry and Sensor: Verifies that CPR monitoring and compression depth detection are functional.
  - -Audio Circuitry: Verifies that voice prompts are functional.
  - -Display: Verifies that visual indicators are functional
- Confirmation that the location and serial number of the unit corresponds with the information on the AED spreadsheet
- Exterior condition of the AED and the condition and availability of supplies.
- Condition of the wall cabinet and signage.

### **8.2 MAINTENANCE**

Replacement of parts and accessories (batteries, electrode pads, scissors, gloves, etc.) will be managed by the Program Coordinator as needed and when the manufacturer recommends routine replacement of AED components.

If the AED is used, the unit will be taken out of service until the cardiac event information (heart rhythm and device data) is retrieved for review by EMS and University Health Services professionals. In addition, an inspection will be conducted to ensure the unit is working properly and all necessary equipment is replenished. The unit will be cleaned as prescribed by the manufacturer and the batteries and defibrillation pads will automatically be replaced.

Reference the Zoll AED Plus Administrator's Guide for more specific information regarding inspection, maintenance, or troubleshooting (Attachment B)

### 9.0 REFERENCES

Avive, AED State Laws

FDA.gov, Automated External Defibrillators

The Mayo Clinic, Sudden Cardiac Arrest

Slippery Rock AED Plan

Zoll AED Plus Administrator's Guide

### Attachment A: AED Inspection and Maintenance Spreadsheet (COPY)

|                     |                                |             | Date      |             |           |           | New Battery |                  |
|---------------------|--------------------------------|-------------|-----------|-------------|-----------|-----------|-------------|------------------|
| Building            | Location                       | Serial #    | Inspected | Adults Pads | Exp. Date | Pass/Fail | Date        | Comments         |
| Gerhart Hall        | 1st fl E Fred. st entrance     | X08F157983  | 1/11/2023 | yes         |           | FAIL      |             | Batteries & Pads |
| Alumi House         | 1st flr kitchen/break room     | X08F157958  | 1/11/2023 | yes         | May 2024  | Pass      |             |                  |
| Luek Hall           | 1st flr.                       | X10C4444726 | 1/11/2023 | yes         | May 2024  | Pass      |             |                  |
| SMC                 | 1st flr Bookstore              | X11D496806  | 1/11/2023 | yes         | May 2024  | Pass      |             |                  |
| McNairy             | 1st flr. front desk            | X08F157749  | 1/11/2023 | yes         | May 2024  | Pass      |             |                  |
| Palmer              | 1st flr. hallway by break roo  | X08F157712  | 1/11/2023 | yes         | May 2024  | Pass      |             |                  |
| Pucillo Gym         | 1st flr. hallway pool side     | X08F157745  | 1/11/2023 | yes         | May 2024  | Pass      |             |                  |
| Dilworth Building   | 1st flr. HR entrance           | X08F157812  | 1/11/2023 | yes         | May 2024  | Pass      |             |                  |
| Stayer Ed.          | 1st flr. in lobby              | X10C444480  | 1/11/2023 | yes         | May 2024  | Pass      |             |                  |
| Ware Center         | 1st flr. in lobby              | X10H464700  | 1/12/2023 | yes         | May 2024  | Pass      |             |                  |
| Gordinier Dining    | 1st flr. lookout entrance      | X08F157827  | 1/11/2023 | yes         | May 2024  | Pass      |             |                  |
| Bard Hall           | 1st flr. main entrance         | X08F157953  | 1/11/2023 | yes         | May 2024  | Pass      |             |                  |
| Boyer Building      | 1st flr. main entrance         | X08E155853  | 1/11/2023 | yes         | May 2024  | Pass      |             |                  |
| Briedenstine Hall   | 1st flr. main entrance         | X08F157713  | 1/11/2023 | yes         | May 2024  | Pass      |             |                  |
| Carpenter/Trout     | 1st flr. main entrance         | X08F157693  | 1/11/2023 | yes         | May 2024  | Pass      |             |                  |
| Chryst Hall         | 1st flr. main entrance         | X10C444479  | 1/11/2023 | yes         | May 2024  | Pass      |             |                  |
| Dutcher Hall        | 1st flr. main entrance         | X08E157857  | 1/11/2023 | yes         | May 2024  | Pass      |             |                  |
| Hash/Bassler Hall   | 1st flr. main entrance         | X10C444468  | 1/11/2023 | yes         | May 2024  | Pass      |             |                  |
| Lehigh Hall         | 1st flr. main entrance         | X08E157988  | 1/11/2023 | yes         | May 2024  | Pass      |             |                  |
| Osburn              | 1st flr. main entrance         | X08F156645  | 1/11/2023 | yes         | May 2024  | Pass      |             |                  |
| Tanger House        | 1st flr. main entrance         | X08F157986  | 1/11/2023 | yes         | May 2024  | Pass      |             |                  |
| Brooks Gym          | 1st flr. main gym              | X08F157708  |           | yes         | May 2024  | Pass      |             |                  |
| Jefferson Hall      | 1st flr. near vending area     | X08F156761  | 1/11/2023 | yes         | May 2024  | Pass      |             |                  |
| Wickersham          | 1st flr. near vending area     | X10C444476  | 1/11/2023 | yes         | May 2024  | Pass      |             |                  |
| Gordinier Dining    | 1st flr. stairwell to conf rms | X08F157905  | 1/11/2023 | yes         | May 2024  | Pass      |             |                  |
| Witmer Health Serv. | 1st flr. treatment room        | AA08D010276 | 1/11/2023 | yes         | May 2024  | Pass      |             |                  |
| Beimsderfer Ex Cen  | 1st. flr. kitchen              | X08E157675  | 1/11/2023 | yes         | May 2024  | Pass      |             |                  |
| Gordinier Dining    | 2nd floor - Upper Deck - Adr   | X08F157708  | 1/11/2023 | yes         | May 2024  | Pass      |             |                  |
| Stayer Ed.          | 2nd flr.                       | X10C444478  | 1/11/2023 |             | May 2024  | Pass      |             |                  |
| Lyle Hall           | 2nd flr. by elevator           | X08F157683  | 1/11/2023 | yes         | May 2024  | Pass      |             |                  |

| McComsey Hall        | 2nd flr. by Myers Aud.        | X10C444483 | 1/11/2023 | yes | May 2024 | Pass |                             |
|----------------------|-------------------------------|------------|-----------|-----|----------|------|-----------------------------|
| McComsey Hall        | 2nd flr. by stairs exit door  | X10C444477 | 1/11/2023 | yes | May 2024 | Pass |                             |
| Caputo/Roddy         | 2nd flr. stairwell to biology | X08F157645 | 1/11/2023 | yes | May 2024 | Pass |                             |
| McNairy              | 3rd flr. by elevator          | X08F157834 | 1/11/2023 | yes | May 2024 | Pass |                             |
| Ware Center          | 3rd flr. by elevator          | X10H464300 | 1/12/2023 | yes | May 2024 | Pass |                             |
| Caputo/Roddy         | 3rd flr. student lounge       | X08F157589 | 1/11/2023 | yes | May 2024 | Pass |                             |
| East Village         | A Lobby - behind desk         | X08F157650 | 1/11/2023 | yes | May 2024 | Pass |                             |
| West Village         | A Lobby - behind desk         | X08J175664 | 1/11/2023 | yes | May 2024 | Pass |                             |
| South Village        | A/B Elevator Lobby            | X08F157780 | 1/11/2023 | yes | May 2024 | Pass |                             |
| Beimesderfer Stadium | Athletic Training Room        | X08F157687 | 1/11/2023 | yes | May 2024 | FAIL | <b>Batteries &amp; Pads</b> |
| Pucillo Gym          | Athletic Training Room        | X08E157113 | 1/11/2023 | yes | May 2024 | Pass |                             |
| Pucillo Gym          | Athletic Training Room        | X08F157870 | 1/11/2023 | yes | May 2024 | Pass |                             |
| Pucillo Gym          | Athletic Training Room        | X08F157688 | 1/11/2023 | yes | May 2024 | Pass |                             |
| Winter Center        | atrium entrance               | X08F157659 | 1/11/2023 | yes | May 2024 | Pass |                             |
| East Village         | B Lobby - behind desk         | X11H513301 | 1/11/2023 | yes | May 2024 | Pass |                             |
| West Village         | B Lobby - behind desk         | X08F157686 | 1/11/2023 | yes | May 2024 | Pass |                             |
| Brossman Hall        | by exit near elevator         | X10C444475 | 1/11/2023 | yes | May 2024 | Pass |                             |
| South Village        | C/D Elevator Lobby            | X08F157962 | 1/11/2023 | yes | May 2024 | Pass |                             |
| MUPD                 | Car # 1 - 44185               |            |           |     |          |      |                             |
| MUPD                 | Car # 2 - 31986 - Maria       |            |           | yes |          |      | Need to order               |
| MUPD                 | Car # 3 - 34983 - Unmarked    |            |           |     |          |      | Need to order               |
| MUPD                 | Car # 4 - 34929               |            |           | yes |          |      | Need to order               |
| MUPD                 | Car # 5 - 31957               | X08F157647 | 1/11/2023 | yes | May 2024 | Pass |                             |
| MUPD                 | Car # 6 - 32192               | X08E157409 | 1/11/2023 | yes | May 2024 | Pass |                             |
| MUPD                 | Car # 7 - 42436 - F150        | X08F156827 | 1/11/2023 | yes | May 2024 | Pass | Have to confirm             |
| SMC Campus Rec       | Director - Allison Yarrow     |            |           |     |          |      | Need to order               |
| SMC                  | Fitness Center - by steps     | X11H513248 | 1/11/2023 | yes | May 2024 | Pass |                             |
| SMC                  | ground flr - rm 24 entrance   | X11F506304 | 1/11/2023 | yes | May 2024 | Pass |                             |
| Caputo/Roddy         | ground flr. cyber café        | X08F157696 | 1/11/2023 | yes | May 2024 | Pass |                             |
| Lyle Hall            | ground flr. dining entrance   | X08F157684 | 1/11/2023 | yes | May 2024 | Pass |                             |
| Lombardo             | Main Lobby Entrance           | X19I953087 | 1/11/2023 | yes | May 2024 | Pass |                             |
| Lebanon House        | parking office lobby          | X07F157722 | 1/11/2023 | yes | May 2024 | Pass |                             |

| SMC             | Ville Courts | X08F157774 | 1/11/2023 yes | May 2024 | Pass |               |
|-----------------|--------------|------------|---------------|----------|------|---------------|
| Bishop Building |              |            |               |          |      | Need to order |

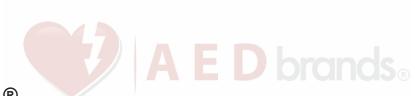

### AED Plus® Administrator's Guide

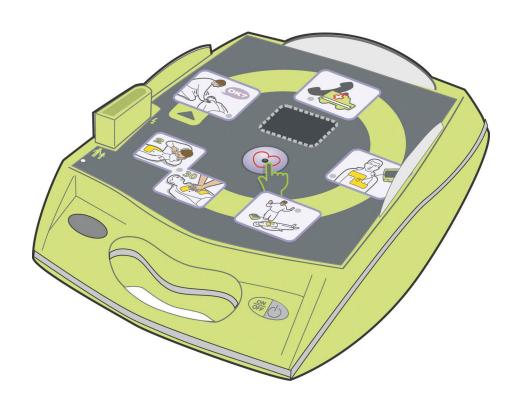

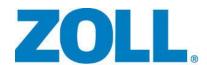

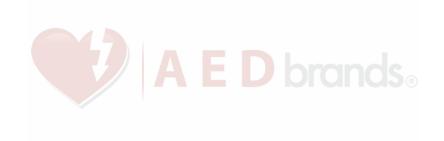

This issue date for the ZOLL **AED Plus Administrator's Guide**, (**REF** 9650-0301-01 Rev X) is *March*, *2016*.

If more than 3 years have elapsed since the issue date, contact ZOLL Medical Corporation to determine if additional product information updates are available.

Copyright © 2016 ZOLL Medical Corporation. All rights reserved. AED Plus, AED Pro, CPR-D-padz, M Series, pedi-padz, Real CPR Help, Rectilinear Biphasic, RescueNet, stat-padz and ZOLL are trademarks or registered trademarks of ZOLL Medical Corporation in the United States and/or other countries.

All other trademarks and registered trademarks are property of their respective owners.

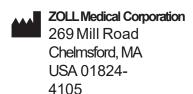

EC REP ZOLL International Holding B.V.

Newtonweg 18 6662 PV ELST The Netherlands

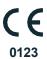

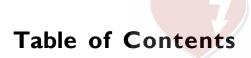

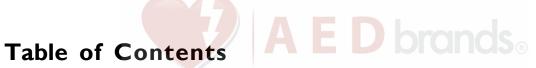

| Preface                                                       | V  |
|---------------------------------------------------------------|----|
| SAFETY SUMMARY                                                | vi |
| Warnings                                                      |    |
| Cautions                                                      |    |
| Indications for Use                                           |    |
| Contraindications for Use                                     |    |
| Intended Users of the Device                                  |    |
| Tracking Requirements                                         |    |
| Notification of Adverse Events                                |    |
| Unpacking                                                     |    |
| Conventions                                                   |    |
| Symbols                                                       |    |
| INTRODUCTION                                                  | ,  |
| INTRODUCTION                                                  |    |
| Using the ZOLL AED Plus<br>Using Real CPR Help <sup>®</sup>   |    |
| Using Real CPR Help                                           |    |
| OPERATION                                                     | 3  |
| Operating Controls and Indicators                             |    |
| Using the AED Plus Graphical User Interface                   |    |
| Voice Prompts                                                 | 6  |
| Using the LCD Display                                         |    |
| Using the Passive Airway Support System (PASS)                | 10 |
| Using Electrodes                                              | 11 |
| Applying CPR-D-padz                                           | 12 |
| Applying pedi-padz II (Infant/Child Electrodes)               | 13 |
| Using the CPR Monitoring Function — Real CPR Help             | 14 |
| Using the Audio Recording Option                              | 14 |
| Installation and Self Test                                    | 10 |
| Inspecting the Unit                                           |    |
| Preparing the AED Plus for Use                                |    |
| Using the Self Test Feature                                   |    |
| Battery Installation Self Test                                |    |
| Power On Self Test                                            |    |
| Manual Self Test                                              |    |
| Automatic Self Test                                           |    |
| Automatic Monthly Test (software version 5.32 or higher only) |    |
| Installing or Replacing Batteries                             | 18 |
| Identifying Battery Condition                                 |    |
| MAINTENANCE AND TROUBLESHOOTING                               | 22 |
| Maintaining the AED Plus                                      |    |
| Maintenance Checklist                                         |    |
| Cleaning the AED Plus                                         |    |
| Optional Maintenance for Technical Professionals              |    |
| Troubleshooting                                               |    |
| Contacting Technical Service                                  |    |
| International Customers                                       |    |
| ZOLL ADMINISTRATION SOFTWARE                                  | 24 |
| Installing ZOLL Administration Software                       |    |
| RescueNet Code Review Software                                |    |
| Setting Up Data Communications.                               |    |
|                                                               |    |
| Ordering Accessories                                          | 27 |
| Appendix A: Specifications                                    | 29 |

| Guidance and Manufacturer's Declaration - Electromagnetic Emissions                                                         | 32 |
|----------------------------------------------------------------------------------------------------|----|
| Rectilinear Biphasic Waveform Characteristics                                                                               | 3é |
| Clinical Trial Results for the M Series Biphasic Waveform                                                                   | 40 |
| Randomized Multi-Center Clinical Trial for Defibrillation of Ventricular Fibrillation (VF) and Ventricular Tachycardia (VT) | 40 |
| FCG Analysis Algorithm Accuracy                                                                                             | 47 |

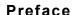

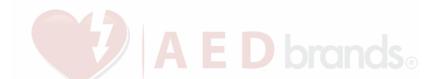

The AED Plus<sup>®</sup> *Administrator's Guide* is to be used by responsible medical authorities in conjunction with the *ZOLL AED Plus Operator's Guide* (REF 9650-0300-01).

The AED Plus is to be used by trained rescuers to provide emergency defibrillation. It incorporates a sequence of visual and voice prompts to help rescuers follow established AHA/ERC Guidelines 2010 protocols for use of AEDs. It also incorporates recording/memory capabilities to allow medical control authorities to review rescuer's use of the device. Recording includes ECG rhythms, event data, device identification, and optionally, voice recording of rescuer and ambient sounds. This information is available via an upload capability to a personal computer for event review and archiving.

Both the American Heart Association (AHA) and the European Resuscitation Council (ERC) publish extensive information regarding the use of automated external defibrillators and their relationship to cardiopulmonary resuscitation. The following publications provide supplemental material to be used in conjunction with the ZOLL AED Plus Administrator's Guide and Operator's Guide:

- 1. 2010 American Heart Association Guidelines for CPR and ECC; Supplement to Circulation, Volume 192, Issue 18, November 12, 2010.
- 2. European Resuscitation Council Guidelines for Resuscitation 2010; Resuscitation (2010) Volume 81, October 2010.

This guide provides information about the operation and care of the AED Plus unit. The administrator, and user should read each section carefully. Make sure to read the Safety Summary section.

This guide is divided into six sections.

**Preface** - This page.

**Safety Summary** - Describes General Warnings and Cautions.

Introduction- Provides a general product overview of the AED Plus.

**Section 1** - Operation - Describes the functions of all controls and indicator lights of the AED Plus.

**Section 2** - Installation, Self Test, Maintenance and Troubleshooting- Describes configuration of the unit, data communications, troubleshooting, maintenance and how to order accessories and supplies.

**Appendices** - Provides the specifications of the AED Plus, characteristics of the ZOLL Rectilinear Biphasic<sup>™</sup> waveform, and information on the ECG Analysis Algorithm Accuracy.

### Safety Summary

The following section describes general warnings and safety considerations for administrators, rescuers, and patients.

### Warnings

- Use the AED Plus unit only as described in this manual. Improper use of the device can cause death or injury.
- DO NOT use or place the AED Plus unit in service until you have read the AED Plus Operator's and Administrator's Guides.
- DO NOT use or place the AED Plus unit in service if the unit's status indicator window (located on the left side of the handle) displays a red "X".
- DO NOT use or place the AED Plus unit in service if the unit emits a beeping tone.
- Connect the electrode cable to the AED Plus unit after installing batteries.
- Keep the electrode cable connected to the AED Plus unit at all times.
- This device should only be used by properly trained individuals.
- Only use electrodes labeled "Infant/Child" on children less than 8 years old or weighing less than 55 lbs (25 kg). Use CPR-D-padz<sup>®</sup> if victim is older than 8 years or weighs more than 55 lbs (25 kg).
- Always stand clear of victim when delivering a shock. Defibrillation energy delivered to the
  victim may be conducted through the victim's body and cause a lethal shock to those
  touching the victim.
- DO NOT TOUCH the electrode surfaces, the victim, or any conductive material touching the victim during ECG analysis or defibrillation.
- · Move victim away from electrically conductive surfaces prior to use of equipment.
- · DO NOT use this unit near or within puddles of water.
- Keep the victim as motionless as possible during ECG analysis.
- DO NOT use this unit near flammable agents, such as gasoline, oxygen-rich atmospheres or flammable anesthetics.
- Avoid radio frequency interference from high-power sources that might cause the defibrillator to interpret cardiac rhythms incorrectly by turning off cell phones and 2 way-radios.
- Disconnect non-defibrillation protected electronic devices or equipment from victim before defibrillation.
- · Dry victim's chest, if wet, before attaching electrodes.
- Apply freshly opened and undamaged electrodes, within the electrode expiration date, to clean and dry skin to minimize burning.
- DO NOT place the electrodes directly over the victim's implanted pacemaker.
   Pacemaker stimuli may degrade the accuracy of ECG rhythm analyses or the pacemaker may be damaged by defibrillator discharges.
- Check labeling inside the AED Plus cover before using the cover as a Passive Airway Support System (PASS) device. Ensure it is intended for this use.
- DO NOT use Passive Airway Support System (PASS) if there is a suspected head or neck injury. Place victim on a firm surface before performing cardiopulmonary resuscitation.
- DO NOT recharge, disassemble, or dispose of batteries in fire. Batteries may explode, if mistreated.

| • Do not use or stack the AED Plus unit with other equipment. If the unit is used or stacked with other equipment, verify proper operation prior to use. |  |  |  |
|----------------------------------------------------------------------------------------------------|--|--|--|
|                                                                                                    |  |  |  |
|                                                                                                    |  |  |  |
|                                                                                                    |  |  |  |
|                                                                                                    |  |  |  |
|                                                                                                    |  |  |  |
|                                                                                                    |  |  |  |
|                                                                                                    |  |  |  |
|                                                                                                    |  |  |  |
|                                                                                                    |  |  |  |
|                                                                                                    |  |  |  |
|                                                                                                    |  |  |  |
|                                                                                                    |  |  |  |
|                                                                                                    |  |  |  |
|                                                                                                    |  |  |  |
|                                                                                                    |  |  |  |
|                                                                                                    |  |  |  |
|                                                                                                    |  |  |  |
|                                                                                                    |  |  |  |
|                                                                                                    |  |  |  |
|                                                                                                    |  |  |  |
|                                                                                                    |  |  |  |
|                                                                                                    |  |  |  |
|                                                                                                    |  |  |  |

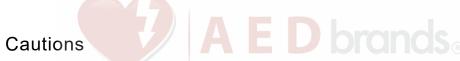

- Do not disassemble the unit. A shock hazard exists. Refer all servicing to qualified personnel.
- Use only commercially available type 123A lithium manganese dioxide batteries. Discard batteries properly after removal from unit. Use only batteries from recommended manufacturers.
- If the device is stored outside the recommended environmental conditions, the electrode pads and/ or batteries may be damaged or their useful life reduced.
- Safety and effectiveness data submitted by ZOLL Medical Corporation to the Food and Drug Administration (FDA) under section 510(K) of the Medical Device Act to obtain approval to market are based upon the use of ZOLL accessories such as disposable electrodes. The use of electrodes from sources other than ZOLL is not recommended. ZOLL makes no representations or warranties regarding the performance or effectiveness of its products when used in conjunction with electrodes from other sources. If unit failure is attributable to the use of accessories not manufactured by ZOLL, this may void ZOLL's warranty.
- The CPR-D-padz electrode can be connected to other ZOLL Defibrillators with Multifunction Cables. Defibrillation can be administered when connected to other ZOLL Defibrillators. The CPR function does not operate with any device other than the AED Plus and AED Pro<sup>®</sup>.

### Indications for Use

Use the AED when a suspected cardiac arrest victim has an apparent LACK OF CIRCULATION as indicated by:

- · Unconsciousness and
- · Absence of normal breathing and
- · Absence of a pulse or signs of circulation.

When the victim is less than 8 years of age, or weighs less than 55 lbs (25 kg), the ZOLL AED Plus should be used with the ZOLL AED Plus Pediatric Electrodes. Therapy should not be delayed to determine the victim's exact age or weight.

### Contraindications for Use

Do NOT use the AED Plus when the victim:

- · Is conscious; or
- · Is breathing; or
- · Has a detectable pulse or other signs of circulation.

### Intended Users of the Device

The AED Plus external defibrillator is intended to be used by personnel who are qualified by training in the use of the AED Plus device, basic life support, advanced life support, or other physician-authorized emergency medical response to defibrillate victims of cardiac arrest. The Real CPR Help® function provides a metronome designed to encourage rescuers to perform chest compressions at the AHA/ERC recommended rate of 100 compressions per minute. Voice and visual prompts encourage a minimum compression depth of 2 inches for adult victims.

| The Real CPR age. | Help function is not int | ended for use on vi | ictims under 8 years of |
|-------------------|--------------------------|---------------------|-------------------------|
|                   |                          |                     |                         |
|                   |                          |                     |                         |
|                   |                          |                     |                         |
|                   |                          |                     |                         |
|                   |                          |                     |                         |
|                   |                          |                     |                         |
|                   |                          |                     |                         |
|                   |                          |                     |                         |
|                   |                          |                     |                         |
|                   |                          |                     |                         |
|                   |                          |                     |                         |
|                   |                          |                     |                         |
|                   |                          |                     |                         |
|                   |                          |                     |                         |
|                   |                          |                     |                         |
|                   |                          |                     |                         |
|                   |                          |                     |                         |
|                   |                          |                     |                         |
|                   |                          |                     |                         |
|                   |                          |                     |                         |
|                   |                          |                     |                         |
|                   |                          |                     |                         |

### Tracking Requirements

U.S Federal Law (21 CFR 821) requires the tracking of defibrillators. As an owner of this device, you have the responsibility under this law to notify ZOLL Medical Corporation if this product has been received, lost, stolen or destroyed or has been donated, resold or otherwise distributed to a different organization.

If any of the events described above occur, please contact ZOLL Medical Corporation in writing with the following information:

- Originator's organization Company Name, Address, Contact Name and Contact Phone Number.
- 2. Part Number/Model Number and Serial Number.
- 3. Disposition of Device (e.g. received, lost, stolen destroyed, distributed to another organization).
- 4. New Location and/or Organization (if different from #1 above) Company Name, Address, Contact Name and Contact Phone number.
- 5. Date change took effect.

### Notification of Adverse Events

As a health care provider, you may have responsibilities under the Safe Medical Devices Act (SMDA) for reporting to ZOLL and possibly to the FDA, the occurrence of certain events. These events, described in 21 CFR Part 803, include device related death and serious injury or illness. In any event, as part of our Quality Assurance Program, ZOLL should be notified of any device failures or malfunction. This information is required to assure that ZOLL provides only the highest quality products.

### Unpacking

- · Carefully inspect each packing container for damage.
- Examine the unit for any signs of damage that may have occurred during shipping.
- If the contents are incomplete or damaged or if the unit fails to pass its self test as indicated by a Red "X" in the status indicator window after battery installation, contact ZOLL Medical Corporation's Technical Service Department.
- · Review the shipping list to insure that all items ordered were received.

### Conventions

Throughout this document, voice prompts are indicated by capital italicized letters, such as *CALL FOR HELP*.

**WARNING!** Warning statements describe conditions or actions that can result in personal injury or death.

CAUTION! Caution statements describe conditions or actions that can result in damage to the unit.

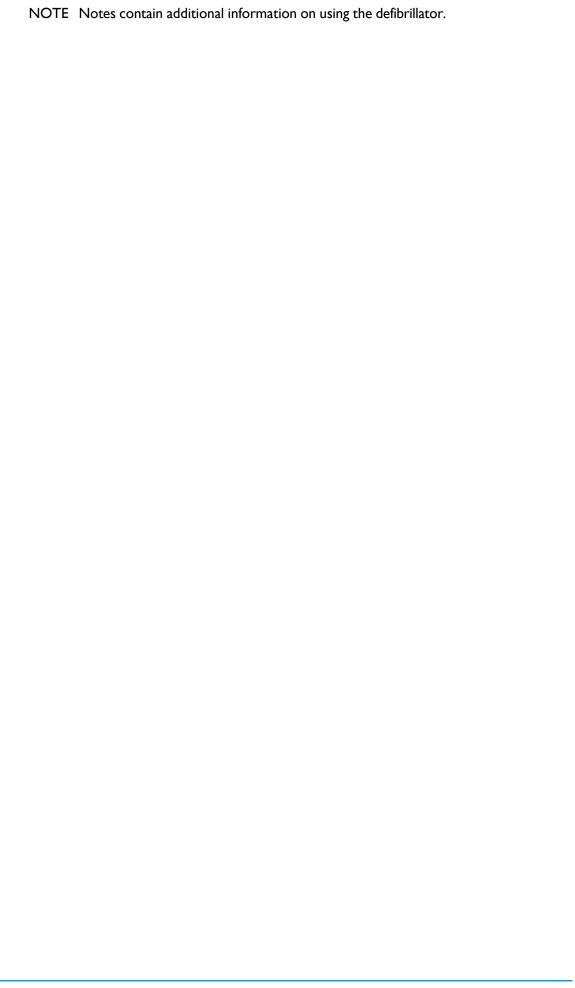

# Symbols A E D brands®

Symbols used in this manual or on the equipment include the following:

|                      | Class II equipment                                     |
|----------------------|--------------------------------------------------------|
| <b>┤</b> ★           | Defibrillation protected Type BF patient connection    |
| Â                    | ATTENTION: Refer to manual for more information        |
| 4                    | DANGEROUS VOLTAGE                                      |
| < 100 X              | Not new battery cells                                  |
| - 100 x              | New battery cells                                      |
| <b>P</b>             | Do Not push button                                     |
| <b>P</b>             | Push button                                            |
| PANASONIC TE         | Do not use this manufacturer                           |
| DURACELL TO SANTO TO | Ok to use this manufacturer                            |
| <b>†</b> †           | Unit equipped to treat adult and pediatric victims     |
|                      | Manufacturer                                           |
| EC REP               | Authorized representative in the European<br>Community |
| SN                   | Serial Number                                          |
| REF                  | Catalogue number                                       |
| i                    | Consult instructions for use                           |

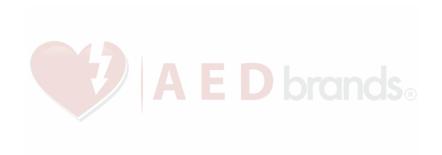

### Introduction

## A E D brands

### Using the ZOLL AED Plus

The AED Plus is an automated external defibrillator (AED) that uses voice prompts and visual indicators to guide the rescuer through a resuscitation sequence that may include defibrillation and/or cardiopulmonary resuscitation (CPR). The unit incorporates the ZOLL Rectilinear Biphasic Defibrillation waveform, and operates in either adult or pediatric mode.

The AED Plus supports both adult and pediatric defibrillation electrode pads, and automatically adjusts the defibrillation energy based on the type of electrode pads connected to it. Following attachment of electrodes to a victim's chest, the defibrillator monitors the electrocardiographic (ECG) rhythm of the victim's heart, analyzes that rhythm, and determines whether the rhythm is shockable or non-shockable. When needed, defibrillation energy is delivered through these same electrodes.

When the unit detects a shockable rhythm, it charges and issues the warning *PRESS FLASHING SHOCK BUTTON*. The rescuer presses the Shock Button to deliver the shock. The rescuer will then be prompted to perform CPR for a period of 2 minutes, after which the unit automatically initiates a new ECG analysis.

Some versions of the AED Plus include a cover that can also be used as a PASS (Passive Airway Support System) to support the victim's neck and shoulders in a position that assists in maintaining an open airway. Some versions also contain disposable accessories (razor, barrier mask, scissors, and a towel). The AED Plus is powered by ten commercially available consumer brand lithium-manganese dioxide batteries.

### The AED Plus can:

- · Perform periodic self tests to ensure its continual readiness.
- Use a one-piece electrode assembly (*CPR•D-padz*) that facilitates proper electrode placement and that is easy to apply to the victim.
- Analyze heart rhythm and inform the rescuer if the rhythm is shockable or non-shockable.
- Deliver defibrillation treatment to victims of cardiac arrest who exhibit shockable ECG rhythms.
- Provide voice prompts and graphics to guide the rescuer regarding what to do and when to do it during a cardiac emergency, such as calling for help or giving CPR to the victim.
- Provide audible beeps to encourage rescuers to provide CPR compressions at 100 CPM (requires
  - CPR-D•padz).
- Monitor the depth of chest compressions during CPR and provide voice prompts, if compression depth is inadequate (requires CPR-D•padz).
- Provide a unit cover that functions as a Passive Airway Support System (PASS). (Note the PASS feature is standard with some versions of the product and optional with others.)

- Upload data from the defibrillator to a computer to store events or print event reports.
- Use commercially available batteries.

# Using Real CPR Help® E D bronds®

The *CPR-D•padz* include a sensor that detects the rate and depth of CPR chest compressions. This sensor is placed (as part of the electrodes application) on the victim's chest so that it is located between the rescuer's hands and the victim's lower sternum during chest compressions. When the rescuer performs CPR compressions, the sensor detects their rate and depth and sends the information to the AED Plus unit. When used with *CPR-D•padz*, the AED Plus monitors the depth and rate of CPR chest compressions. It provides a CPR metronome function designed to encourage rescuers to perform chest compressions at the AHA/ERC recommended rate of 100 compressions per minute (CPM) as well as voice and visual prompts to encourage a minimum compression depth of 2 inches for adult victims.

WARNING! Real CPR Help is intended for use on adult victims only; do not use on victims under 8 years of age.

The adaptive metronome function is disabled during periods when CPR should not be performed (for example, during ECG analyses and defibrillation shock sequences). During periods when CPR may be indicated, the metronome begins issuing audible beeps following detection of the rescuer's first few compressions. The beeps continue automatically (at rates described below) until a few seconds after chest compressions are halted by the rescuer or until the recommended "CPR period" ends (2 minutes for AHA and ERC protocols). If the rescuer ceases chest compressions during the CPR period, metronome beeps stop within a few seconds after compressions are halted. Audible beeps resume during the CPR period following any re-initiation of CPR compressions. If no CPR compressions are detected during "CPR periods", the AED Plus periodically re-issues the *CONTINUE CPR* prompt.

The rate of beeps issued by the AED Plus adaptive metronome function adapts to the rescuer's actual chest compression rate. The metronome will beep at 100 CPM when chest compressions are delivered at greater than 80 compressions per minute (CPM). Should the rescuer fail to deliver compressions at 80 CPM or greater, the metronome will beep at a rate that is approximately 15 CPM higher than the rescuer's actual rate. This increased metronome rate is intended to encourage the rescuer to increase his/her chest compression rate until the recommended 100 CPM rate is achieved. The metronome beeps at a minimum rate of 60 CPM in cases where the rescuer's compression rate is substantially below 60 CPM.

During CPR, the AED Plus may issue one or more audible prompts based on the depth of chest compressions detected. When Real CPR Help determines that compression depth is consistently less than 2 inches, a *PUSH HARDER* prompt will be issued. A *GOOD COMPRESSION* prompt will be issued if the rescuer responds by increasing compression depth to 2 inches or more.

The AED Plus unit can be configured to display the *FULLY RELEASE* text prompt to remind the user to lift the hands off the chest during CPR. By default, this text prompt is not enabled.

### Operation

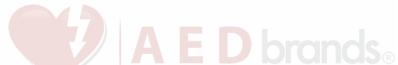

This section describes the following functions:

- · Operating Controls and Indicators
- · Using the AED Plus Graphical User Interface
- · Voice Prompts
- · Using the LCD Display
- Using the Passive Airway Support System (PASS)
- · Using Electrodes
- · Applying CPR-D-padz
- Applying pedi-padz II® (Infant/Child Electrodes)
- Using the CPR Monitoring Function Real CPR Help
- · Using the Audio Recording Option

### **Operating Controls and Indicators**

See Table 1: Control Functions for an explanation of each of these controls.

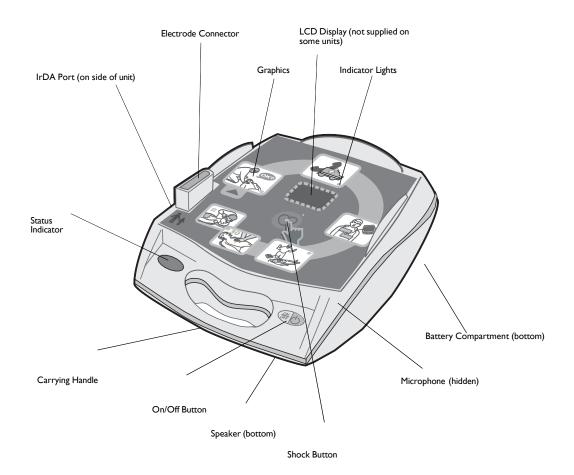

Figure 1: Identifying Operating Controls and Indicators

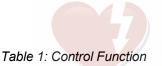

# Table 1: Control Function

| Control/Indicator           | Description                                                                                                    |
|-----------------------------|----------------------------------------------------------------------------------------------------|
| ON/OFF Button               | Turns power ON or OFF. When held depressed for > 5 seconds initiates self test or data communications.                                                                                                    |
| Indicator lights            | Illuminates to indicate which step rescuer must take to treat a victim.                                                                                                    |
| Shock Button                | Illuminates when the AED Plus is charged and ready to deliver a shock to the victim.                                                                                                    |
|                             | When pressed, causes the charged and ready AED Plus to discharge its energy into the victim.                                                                                                    |
|                             | When the AED Plus is not charged the lighted button is extinguished. Pressing this button initiates a voice prompt that indicates the number of defibrillator shocks delivered since the unit was powered on.      |
| Pictograms                  | Icons that explain the series of steps needed for resuscitation and defibrillation.                                                                                                    |
| Status Indicator            |                                                                                                    |
| <b>V</b>                    | Illuminated check mark indicates the unit passed its last self test and is ready for use.                                                                                                    |
|                             | Illuminated "X" indicates unit has failed its self test and is not ready for use                                                                                                    |
| LCD Display                 | Displays elapsed time, shock count, user prompts, CPR compression depths and ECG waveforms.                                                                                                    |
| IrDA Port                   | Provides a communications link between the defibrillator and a personal computer or another IrDA <sup>TM</sup> equipped device.                                                                                    |
| PASS<br>Cover<br>(optional) | Some AED Plus models include a cover that may be used as a shoulder support to aid victim airway management. The PASS can be ordered separately for other AED Plus models (see "Ordering Accessories" on page 27). |
| Battery<br>Compartment      | Holds 10 123A lithium manganese dioxide batteries used to power the unit.                                                                                                    |
| Electrode<br>Connector      | Connector for attaching electrodes to the AED Plus.                                                                                                    |
| Speaker                     | Provides audio prompts and metronome beeps that direct rescuers on what to do during a rescue; also provides voice prompts to indicate if service is required.                                                     |
| Microphon<br>e (optional)   | When voice recording option is installed, this microphone picks up and records ambient sounds, including rescuer's voice.                                                                                          |

### Using the AED Plus Graphical User Interface

The AED Plus graphical user interface (see Figure 2) is visible on the top of the unit when the cover is removed. The pictograms are reminders of the steps to follow when performing a rescue and reinforce instructions provided through voice prompts and optional display messages.

Each pictogram on the device is associated with an indicator light (LED) and voice prompts. This combination draws attention to the graphics in a sequence defined by current protocols for use of an Automated External Defibrillator (AED) by the AHA and ERC.

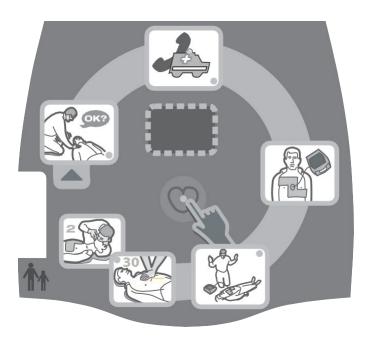

Figure 2: Graphical User Interface

The AED Plus unit contains an LCD display (some special models do not have an LCD) that displays elapsed time, number of shocks delivered, text messages corresponding to the voice prompts, and depth of CPR compressions. The LCD can also be configured to display the acquired ECG signals.

When the AED Plus is turned on, the unit automatically initiates the sequence of voice prompts and graphic illuminations for a rescue event. The sequence continues until the AED Plus is turned off or the electrodes are disconnected from the victim for an extended period of time. As soon as electrodes are attached to the victim and impedance of the connection is verified, the unit stops cycling through the above-mentioned voice and graphic illumination sequence and automatically begins analysis of the ECG rhythm.

Following the results of this ECG analysis, voice prompts tell the rescuer whether a shockable or non-shockable rhythm has been detected. If a shockable ECG rhythm is present, the graphics illuminate and voice prompts guide the rescuer through the defibrillation sequence. When no shock is advised, the AED Plus issues the audio prompts, *NO SHOCK ADVISED* and *START CPR*, and illuminates the CPR-related graphics. A period of 2 minutes (depending upon device configuration) is then allowed for rescuer CPR. Following this "CPR period", the AED Plus automatically re-initiates a new ECG rhythm analysis.

The AED Plus automatically adjusts defibrillation energy to adult or pediatric levels based on the type of electrodes attached to the unit. In its factory default configuration, the unit delivers the first three shocks at 120J, 150J, and 200J respectively in adult mode, and at 50J, 70J, and 85J in pediatric mode. However, the device can be configured to deliver shocks at other energy levels, as long as the setting for each successive shock is the same or greater than the setting for the preceding shock. Shocks are delivered by depressing the Shock Button (indicated by the heart icon and associated LED) located in the center of the graphical user interface.

Consult the AED Plus *Operator's Guide* for more details on the graphics included in the unit's graphic interface, the audio prompts issued at each step in the treatment protocol and the rescuer action associated with these audio and visual prompts.

Loss of contact between the electrodes and the victim interrupts ECG analysis and/or shock delivery until the electrodes are re-attached and results in a *CHECK ELECTRODE PADS* prompt to the operator.

### Voice Prompts

During clinical use of the AED Plus, you may hear the following voice prompts. *Table 2: Clinical Voice Prompts* 

| Voice Prompt          | Definition                                                                                                    |
|-----------------------|----------------------------------------------------------------------------------------------------|
| UNIT OK.              | AED Plus has successfully passed its power up self tests.                                                                                                |
| UNIT FAILED.          | AED Plus has failed its power up self tests and is not usable for victim care.                                                                           |
| CHANGE BATTERIES.     | AED Plus self test has detected a low battery condition that is insufficient for the device's use for victim care. Replace batteries immediately.        |
| STAY CALM.            | Relax as much as possible and focus on the rescue effort.                                                                                                |
| CHECK RESPONSIVENESS. | Check victim for responsiveness/consciousness by gently shaking the victim and shouting "Are you all right?".                                            |
| CALL FOR HELP.        | Activate the EMS system or ask a bystander to do it for you.                                                                                             |
| OPEN AIRWAY.          | Place victim in the supine position and perform Head Tilt – Chin Lift or Jaw – Thrust maneuver to open victim's airway. (This prompt is off by default.) |
| CHECK BREATHING.      | Look, listen or feel for the presence of breathing and/or airflow from the victim's lungs. (This prompt is off by default.)                              |
| GIVE TWO BREATHS.     | If victim is not breathing, give two rescue breaths. (This prompt is off by default.)                                                                    |

| PLUG IN CABLE.                                   | Ensure that the electrode cable is properly connected to the AED Plus electrode connector.                         |
|--------------------------------------------------|----------------------------------------------------------------------------------------------------|
| ATTACH DEFIB PADS<br>TO PATIENT'S BARE<br>CHEST. | Attach defibrillation pads to the victim's bare chest.                                                             |
| CHECK ELECTRODE PADS.                            | Previously attached electrodes are not making good contact with the victim's skin or the electrodes are defective. |

| 7 | A | E D | brands <sub>®</sub> |
|---|---|-----|---------------------|

| Voice Prompt                                            | Definition                                                                                                    |
|---------------------------------------------------------|----------------------------------------------------------------------------------------------------|
| ADULT PADS.                                             | AED Plus has detected adult electrode pads connected to it and adjusted defibrillation energy settings to adult levels.                              |
| PEDIATRIC PADS.                                         | AED Plus has detected pediatric electrode pads connected to it and adjusted defibrillation energy settings to pediatric levels.                      |
| DON'T TOUCH PATIENT,<br>ANALYZING.                      | Do not touch victim, an ECG rhythm analysis is in progress or about to begin.                                                                        |
| SHOCK ADVISED.                                          | ECG rhythm analysis has detected the presence of ventricular fibrillation or shockable ventricular tachycardia.                                      |
| NO SHOCK ADVISED.                                       | ECG rhythm analysis has detected a rhythm that is not treatable by defibrillation.                                                                   |
| ANALYSIS HALTED.<br>KEEP PATIENT STILL.                 | ECG rhythm analysis has been halted due to excessive ECG signal artifact. Stop any ongoing CPR and keep the victim as motionless as possible.        |
| DON'T TOUCH PATIENT.<br>PRESS FLASHING SHOCK<br>BUTTON. | Warn all persons in attendance of the victim to stand clear and stop touching the victim. Press the Shock Button to deliver defibrillation therapy.  |
| RELEASE SHOCK BUTTON.                                   | Shock Button was depressed before the defibrillator was ready to defibrillate. Release the Shock Button and press again after the ready tone sounds. |
| SHOCK DELIVERED.                                        | A defibrillation shock has just been delivered to the victim.                                                                                        |
| NO SHOCK DELIVERED.                                     | No shock was delivered to the victim because rescuer failed to press Shock Button or an error condition was detected.                                |
| n SHOCKS DELIVERED.                                     | A total of <i>n</i> shocks have been delivered since the AED Plus was turned on.                                                                     |
| START CPR.                                              | Begin CPR.                                                                                                    |
| CONTINUE CPR.                                           | Continue providing CPR. This prompt may also be issued if Real CPR Help fails to detect chest compressions at least ¾ of an inch deep.               |
| PUSH HARDER.                                            | CPR compressions are consistently less than 2 inches deep.                                                                                           |
| GOOD COMPRESSIONS.                                      | After prompting to Push Harder, rescuer has succeeded in delivering chest compressions at least 2 inches deep.                                       |
| STOP CPR.                                               | Stop CPR, the AED Plus is about to begin an ECG rhythm analysis.                                                                                     |

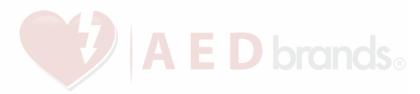

# Prompts that may be heard during non-clinical use of the AED Plus unit include: Table 2b Non-Clinical Voice Prompts

| Voice Prompt                       | Definition                                                                                                    |  |
|------------------------------------|----------------------------------------------------------------------------------------------------|--|
| IF NEW BATTERIES,<br>PRESS BUTTON. | Press the Battery Reset Button located in the battery compartment after replacing <u>ALL</u> batteries in the device with new batteries. |  |
| NON-RESCUE MODE.                   | AED Plus device has entered the diagnostics/data communications mode.                                                                    |  |
| COMMUNICATIONS<br>ESTABLISHED.     | IrDA Communications between the AED Plus and a personal computer or modem have been established.                                         |  |

# Using the LCD Display E D brondS®

The AED Plus is equipped with a 1.3 x 2.6 inch LCD screen (see Figure 3) that displays the following information:

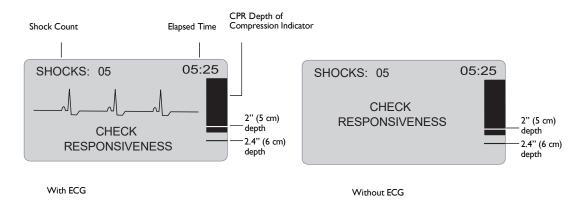

Figure 3: LCD Displays

NOTE Some special AED Plus models do not have an LCD.

**Shock Count** (Upper left corner of screen): Indicates the total number of defibrillation shocks delivered by the AED Plus since it was last powered on. Shock count is saved through brief power off periods (< 5 seconds). When the AED Plus is turned off for more than 5 seconds, the shock count is reset to 0.

**Elapsed Time** (Upper right corner of screen): Indicates the total time in minutes and seconds that has elapsed since the AED Plus was last powered on. Elapsed time continues to be counted through brief power off periods (< 5 seconds). When the AED Plus is turned off for more than 5 seconds, elapsed time is reset to 00:00. When elapsed time exceeds 99 minutes and 59 seconds, the timer wraps around to 00:00 and continues counting.

**CPR Depth of Compression Indicator** (Right side of screen): A bar graph is displayed that shows the depth of chest compressions measured during the delivery of CPR. Indicator lines are displayed in the bar graph area at 2 and 2.4 inches of compression depth to provide reference points for rescuers performing CPR.

**Visual User Prompts** (Lower 1/3 of screen): Whenever the AED Plus issues a voice prompt, the text of the voice prompt is simultaneously displayed on the LCD display.

**ECG Waveform** (Center portion of screen): Although AED Plus units do not display ECG waveforms in their factory default configuration, the device can be specifically set up to continuously display ECG signals as they are acquired.

# Using the Passive Airway Support System (PASS)

If there is no evidence of head or neck trauma, the head tilt chin lift method is the recommended maneuver for opening the airway. The PASS may be placed under the victim's shoulders to help maintain head tilt.

WARNING! DO NOT use PASS if suspected head or neck injury. Place victim on a firm surface before performing CPR.

If the victim requires airway support and there is no evidence of head or neck trauma, roll the victim on his/her side and then roll him/her back over so that the PASS is under the victim's shoulders causing the head to tilt backwards.

**For PASS COVERS only:** The shape of the PASS, when placed under the shoulders of the victim, can be used to help maintain an open airway (see Figure 4).

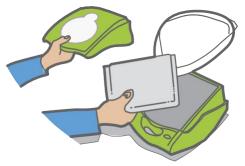

The unit cover also functions as the Passive Airway Support System (PASS).

Place the PASS under the victim to lift his/her shoulders. Do not use the PASS if there is a suspected head or neck injury.

Figure 4: Using the PASS Cover

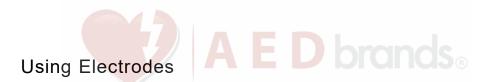

#### WARNING! DO NOT reuse electrodes.

The AED Plus supports both adult and pediatric electrode pads. The device automatically adjusts defibrillation energy to adult or pediatric levels depending on the type of electrodes connected to it. Make sure that the electrode pads used are appropriate for the victim.

WARNING! DO NOT use adult electrode pads or CPR-D•padz on victims under 8 years of age.

The AED Plus uses electrode packs that are connected to the unit by a cable. The package contains electrodes that you attach to the victim.

- Make sure to install a new package of electrodes and connect the electrode cable to the unit after each use, to prepare for future emergencies.
- Check the electrode expiration date regularly to ensure that electrodes are fresh and ready to use in an emergency situation.
- · Replace electrodes, if expired
- After the AED Plus is powered on and completes its self-test, the unit will issue an "Adult Pads" voice prompt or a "Pediatric Pads" voice prompt to indicate the type of electrodes connected to the unit. Verify that the connected electrode pads are appropriate for the victim being treated. Connect alternate electrode pads if necessary.

If the electrodes are not attached properly, the unit issues the CHECK ELECTRODE PADS or the ATTACH ELECTRODE PADS voice prompt during operation. If the electrode cable is not properly attached to the unit, the unit issues the PLUG IN CABLE prompt. Make certain to connect the electrode cable to the AED Plus unit and attach the electrodes to the victim properly.

WARNING! Electrodes must be pre-attached to the device. Keep the electrode cable connected to the AED Plus unit at all times.

### The electrode package may include:

- Scissors to cut clothing or chest hair.
- Razor to remove excessive hair at the electrode application site, if necessary.
- Small towel to make sure that the victim's skin is dry.
- · Gloves.
- · Barrier Mask.

NOTE Electrodes contain no hazardous materials and may be disposed of in general trash unless contaminated with pathogens. If contaminated, appropriate precautions should be used in their disposal.

Prepare the victim before attaching the electrodes.

WARNING! CPR-D-padz are intended for use on adult victims only; do not use on victims under 8 years of age.

### To prepare the victim:

- 1. Remove all clothing covering the victim's chest.
- 2. Ensure the victim's chest is dry.
- 3. If the victim has excessive chest hair, clip or shave the hair to help ensure proper adhesion of the electrodes.

### To apply the electrodes:

- 1. Tear open the electrode package and unfold the electrodes. Place the electrodes on the victim according to the graphics on the package (see Figure 5).
- 2. Hold the CPR sensor and place the sensor between the nipples and on the middle of the victim's breastbone, using the sensor's cross hairs to guide you.
- 3. Press the CPR sensor with your right hand and pull the number 2 tab to peel the protective backing from the electrode. Press the electrode from the center out to make sure it adheres properly to the victim's skin.
- 4. Press the CPR sensor with your left hand and pull the number 3 tab to peel the protective backing from the electrode. Press the electrode from the center out to make sure it adheres properly to the victim's skin.
- NOTE If the victim is large or there is a need to place the electrode under a breast, you may need to tear away the lower pad at the perforated line (see Figure 5) and extend the pad. Place the pad slightly to the victim's left and below the victim's left breast.
- NOTE If the victim has an implanted pacemaker or defibrillator in the upper right chest, angle the electrodes slightly to avoid placing the electrodes over either device. Make certain that the CPR sensor maintains a position over the lower half of the breastbone.

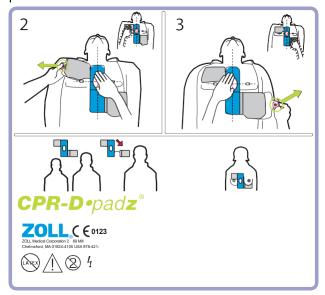

Figure 5: Placement of CPR-D-padz

# Applying **pedi•**pad**z II** (Infant/Child Electrodes)

Prepare the victim before attaching the electrodes.

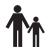

Important! This symbol indicates that an AED Plus unit is equipped for treating adult and pediatric victims. An AED Plus unit without this symbol is not equipped to treat pediatric victims and will NOT work with the pedi-padz II pediatric electrodes. To upgrade an AED Plus unit for use with ZOLL pedi-padz II pediatric electrodes, contact ZOLL Medical Corporation or an authorized ZOLL distributor for information on the ZOLL AED Plus Pediatric Upgrade Kit.

### To prepare the victim:

- 1. Remove all clothing covering the victim's chest.
- 2. Ensure the victim's chest is

### dry. To apply the electrodes:

- 1. Tear open the electrode package and unfold the inner package to expose the electrodes. Place the electrodes on the victim according to the graphics on the package (see Figure 6).
- 2. Remove the round electrode from its backing material and place it on the victim's chest (as shown in Figure 6).
- 3. Place your hand on the electrode edge and, using the other hand, gently roll the electrode onto the victim's chest, pushing any air out from beneath the electrode as you go.
- 4. Roll the victim onto his/her chest, remove the square electrode from its backing and place it on the victim's back (as shown in Figure 6).
- 5. Place your hand on the electrode's edge and, using your other hand, roll the electrode onto the victim's skin, pushing any air out from beneath the electrode as you go.
- 6. Roll the victim onto his/her back and follow the AED Plus prompts.

NOTE The pedi-padz II (infant/child electrodes) can also be used with ZOLL pacemaker products for up to one hour of pacing (see the M Series Operator's Guide for information about pacing).

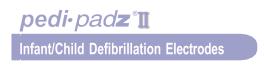

0-8 Years

<55lbs / 25kg

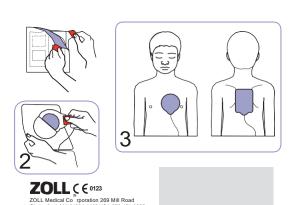

Figure 6: Placement of pedi-padz II

0205 0627 04 Pay 1

### Using the CPR Monitoring Function — Real CPR Help

When used with ZOLL CPR-D-padz, the AED Plus monitors the rate and depth of CPR chest compressions. The AED Plus provides a CPR adaptive metronome function designed to encourage rescuers to perform chest compressions at the AHA/ERC recommended rate of 100 compressions per minute. Voice and visual prompts encourage a minimum compression depth of 2 inches for adult victims. Real CPR Help operates only when CPR-D-padz are used, and is intended for use on adult victims only.

To use Real CPR Help you must do the following:

- 1. Connect CPR-D-padz to the AED Plus unit.
- Apply the CPR-D-padz to the victim as described in the previous section Ensure that the CPR sensor is centered on the lower half of the victim's sternum.
- 3. If no signs of circulation are present when the AED Plus issues the START CPR prompt, place your hands on top of the CPR sensor and push on the sensor to deliver chest compressions to the victim. After your first few compressions, the AED Plus adaptive metronome will begin issuing timing beeps. Try to maintain synchronization between these beeps and your chest compressions. Shortly after you stop chest compressions to deliver rescue breaths the metronome will stop beeping.

NOTE If the AED Plus prompts you to *PUSH HARDER*, your compressions are less than 2 inches deep. Increase your compression depth to improve CPR performance.

4. Deliver the appropriate number of rescue breaths then resume chest compressions. The metronome will begin to beep again after your first few compressions have been delivered.

# Using the Audio Recording Option

If installed and configured, the AED Plus contains an audio recording option that records and stores 20 minutes of continuous audio and clinical event data during a rescue. (The unit records and stores at least 7 hours of clinical event data if the audio recording option is disabled.) The recorded audio data is synchronized to the clinical event data. The audio recording starts when the AED Plus issues the *STAY CALM* prompt.

NOTE The AED Plus allows for up to 3 minutes of audio recording prior to electrode attachment. When you turn the unit off, the first indicator light (LED) on the graphical user interface illuminates and the second indicator light (LED) flashes intermittently while the unit stores the data in memory.

Whenever the device detects a clinical event in rescue mode, the AED Plus deletes previously stored data (ECG, Audio and Event) from memory before data for the current rescue is recorded. Overwriting of old ECG, audio and event data begins 10 seconds after the electrodes are properly connected to the victim. However, if the AED Plus is started in Non-rescue Mode, the recorded data of the last rescue is retained and may be uploaded to a data storage or archiving system.

### Installation and Self Test

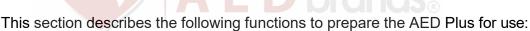

- Inspecting the Unit
- · Preparing the AED Plus for Use
- · Using the Self Test Feature
- Installing or Replacing Batteries
- · Identifying Battery Condition

### Inspecting the Unit

Once unpacked, inspect the device for any signs of damage due to shipping. Check for accessories and any other parts ordered.

# Preparing the AED Plus for Use

To ensure that the AED Plus is functioning properly and is ready for use in an emergency situation, the following set-up and checkout procedures should be performed before placing the device into service and after each clinical use.

- 1. Inspect all external surfaces of the unit to ensure that they are clean and free of structural damage such as cracks, broken or missing parts.
- 2. Inspect the electrode connector to ensure that there are no broken or missing connector pins.
- 3. Verify that new CPR-D-padz, stat-padz® II or pedi-padz II to be used with the AED Plus are well within their expiration date.
- 4. Follow instructions provided with the new electrodes to pre-connect them to the electrode connector on the device and pack them within the AED Plus cover.

NOTE If the electrodes are not connected to the AED Plus unit, the device will fail the self test and display a red "X" in the status indicator window.

- 5. If the status indicator displays a red X, install new batteries. (See "Installing or Replacing Batteries" on page 18.)
- 6. Close the top cover of the AED Plus unit and initiate a self test by pressing the Power Button. Verify that the unit issues the UNIT OK voice prompt. This prompt indicates that the new batteries and electrodes are properly installed and that the unit is ready for service.
- 7. Verify that the AED Plus unit issues the appropriate "Adult Pads" or "Pediatric Pads" voice prompt.
- 8. Turn the AED Plus unit off.
- 9. Wait 2 minutes. Verify that the green check symbol (✓) appears in the status indicator window and that the unit does not emit a beeping tone.
- 10. Place the AED Plus unit in service.
- 11. Check the AED Plus unit periodically to ensure that the green check symbol (✓) appears in the status indicator window.

NOTE If the status indicator displays a red X following completion of the above test, the AED Plus is not ready for use and may be defective. Remove the AED Plus from service and consult the Troubleshooting section on page 23 of this guide to help determine the problem.

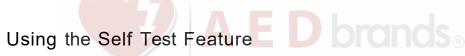

The AED Plus performs the following self tests to verify unit integrity and its readiness for emergency use:

- · Battery Installation Self Test
- · Power On Self Test
- · Manual Self Test
- · Automatic Self Test
- Automatic Monthly Test (software version 5.32 or higher only)

Following successful completion of all self tests, the AED Plus's status indicator displays a green check  $(\checkmark)$  to show that all tests passed and that the unit is ready to use.

If the status indicator displays a red X following completion of any self test, the AED Plus is not ready for use and may be defective. Remove the AED Plus from service and consult the Troubleshooting section of this guide to help determine the problem.

### **Battery Installation Self Test**

The AED Plus performs a self test whenever batteries are installed and verifies the following functions:

- 1. Defibrillation Electrodes Connection: Verifies that the defibrillation electrodes are properly pre- connected to the device.
- 2. ECG Circuitry: Verifies that the ECG signal acquisition and processing electronics are functional.
- 3. Defibrillator Charge and Discharge Circuitry: Verifies that the device's defibrillator electronics are functional and can charge and discharge at 200 joules.
- 4. Microprocessor Hardware/Software: Verifies proper function of the AED Plus microprocessor electronics and the integrity of its software.
- 5. CPR Circuitry and Sensor: Verifies that CPR monitoring and compression depth detection are functional.
- 6. Audio Circuitry: Verifies that voice prompts are functional.

At the end of this self test, the AED Plus prompts the user to press the Battery Reset Button, located inside the battery compartment. Pressing this button resets the unit's battery usage indicator to full charge.

CAUTION! DO NOT press the Battery Reset Button unless all batteries are new. Pressing the Battery Reset Button when used batteries are installed may result in a false high reading of battery capacity. See the "Installing or Replacing Batteries" on page 18 for more information.

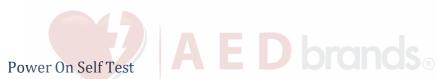

The AED Plus performs a self test whenever the unit is turned on and verifies the following functions:

- 1. Battery Capacity: Verifies that the battery usage indicator shows adequate battery capacity remaining.
- 2. Defibrillation Electrodes Connection: Verifies that the defibrillation electrodes are properly pre- connected to the device.
- 3. ECG Circuitry: Verifies that the ECG signal acquisition and processing electronics are functional.
- 4. Defibrillator Charge and Discharge Circuitry: Verifies that the device's defibrillator electronics are functional and can charge and discharge at 2 joules.
- 5. Microprocessor Hardware/Software: Verifies proper function of the AED Plus microprocessor electronics and the integrity of its software.
- 6. CPR Circuitry and Sensor: Verifies that CPR monitoring and compression depth detection are functional.
- 7. Audio Circuitry: Verifies that voice prompts are functional.

### Manual Self Test

You can initiate a manual self test on the AED Plus by pressing and holding the unit's On/Off button for 5 seconds. The AED Plus illuminates all graphic indicators and issues voice and LCD display messages to allow user verification of the device's visual and auditory output functionality. In addition, the LCD shows the application software version currently running on the unit.

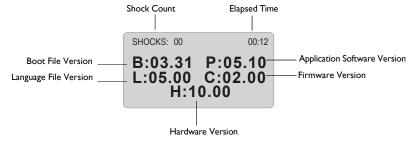

This self test verifies the following AED Plus functions:

1. Battery Capacity: Verifies that the battery usage indicator shows adequate battery capacity remaining.

NOTE For units with software below version 5.32, batteries must be replaced every 3 years regardless of test results.

- 2. Defibrillation Electrodes Connection: Verifies that the defibrillation electrodes are properly pre- connected to the device.
- 3. ECG Circuitry: Verifies that the ECG signal acquisition and processing electronics are functional.
- 4. Defibrillator Charge and Discharge Circuitry: Verifies that the device's defibrillator electronics are functional and can charge and discharge at 200 joules.
- 5. Microprocessor Hardware/Software: Verifies proper function of the AED Plus microprocessor electronics and the integrity of its software.

- 6. CPR Circuitry and Sensor: Verifies that CPR monitoring and compression depth detection are functional.
- 7. Audio Circuitry: Verifies that voice prompts are functional.
- 8. Display: Verifies that visual indicators are functional.

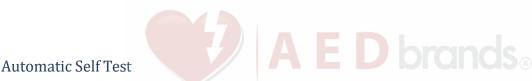

By default, the AED Plus unit performs an automatic self test once every 7 days (this interval can be configured to 1, 2, 3, 4, 5, 6, or 7 days) when the unit is stored with batteries installed. This self test verifies the following AED Plus functions:

1. Battery Capacity: Verifies that the battery usage indicator shows adequate battery capacity remaining.

NOTE For units with softeware below version 5.32, batteries must be replaced every 3 years regardless of test results.

- 2. Defibrillation Electrodes Connection: Verifies that the defibrillation electrodes are properly pre- connected to the device.
- 3. ECG Circuitry: Verifies that the ECG signal acquisition and processing electronics are functional.
- 4. Defibrillator Charge and Discharge Circuitry: Verifies that the device's defibrillator electronics are functional and can charge and discharge at 2 joules.
- 5. Microprocessor Hardware/Software: Verifies proper function of the AED Plus microprocessor electronics and the integrity of its software.
- 6. CPR Circuitry and Sensor: Verifies that CPR monitoring and compression depth detection are functional.

### Automatic Monthly Test (software version 5.32 or higher only)

By default, the AED Plus unit performs an automatic self test once per month when the unit is stored with batteries installed. This self test verifies the following AED Plus functions:

- 1. Battery Capacity: Verifies that the battery usage indicator shows adequate battery capacity remaining.
- 2. Defibrillation Electrodes Connection: Verifies that the defibrillation electrodes are properly pre- connected to the device.
- 3. ECG Circuitry: Verifies that the ECG signal acquisition and processing electronics are functional.
- 4. Defibrillator Charge and Discharge Circuitry: Verifies that the device's defibrillator electronics are functional and can charge and discharge at 200 joules.
- 5. Microprocessor Hardware/Software: Verifies proper function of the AED Plus microprocessor electronics and the integrity of its software.
- 6. CPR Circuitry and Sensor: Verifies that CPR monitoring and compression depth detection are functional.

# Installing or Replacing Batteries

To power the AED Plus, use 10 consumer type 123A Photo Flash lithium manganese dioxide batteries. You can purchase these batteries at many department, camera or electronics stores.

For AED Plus units running software version 5.32 or higher, replace batteries every 5 years or if unit prompts. For earlier software versions, replace batteries every 3 years. A dated AED Plus battery replacement reminder label can be placed next to the On/Off button (available from ZOLL Customer Service).

CAUTION! Use Duracell or **power** one batteries only. **Do not use Panasonic, Rayovac, or Varta batteries.** Use of Panasonic, Rayovac, or Varta batteries may result in significantly longer defibrillator charging times than those required during emergency situations.

#### These batteries:

- Should be used well before their labeled expiration date.
- Should be checked periodically for the expiration date.

Batteries produced by all recommended manufacturers have a 10 year from date of manufacture shelf life when not installed in an AED Plus unit.

The following examples demonstrate how to read date codes on Duracell and **power** one batteries.

#### Duracell:

The cell date of manufacture is located on each cell label. Format is YYYY/MM, where YYYY = Year and MM = Month. (Example 2009/08 = August 2009)

#### power one:

The cell date of manufacture is located on each cell label. Format is MMYY, where MM = Month and YY = Year. (Example 0809 = August 2009)

To install the batteries:

1. Ensure that the AED Plus is turned off. Open the battery compartment by removing the battery cover from the back of the unit.

To remove the battery cover, insert a small tool (e.g., flat blade screw driver) into the two slots on the rear of the unit to depress the latches, then insert the tool into the groove on the bottom to lift the cover (see Figure 7).

2) Lift cover here

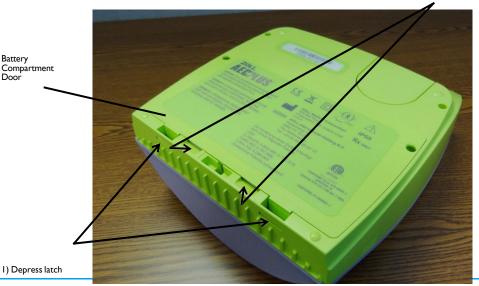

ZOLL AFD PLUS Administrator's Guide

Figure 7: Removing the Battery Compartment Door

Remove all batteries at once and dispose of batteries properly. Place new batteries into
the battery bank, observing battery polarity markings and making sure that all batteries
are securely seated and properly oriented. After placing the first 5 to 9 batteries in the
battery well, the

*INSTALL BATTERIES* audio prompt reminds you to install the remaining batteries in the battery compartment.

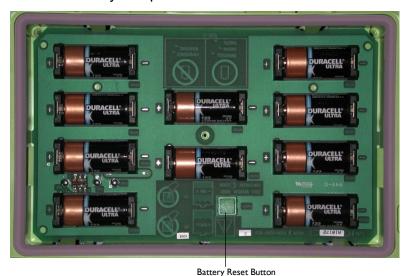

Datter, Hesser Dates

Figure 8: Battery Compartment

 After installing new batteries, press the Battery Reset Button inside the battery compartment when prompted (see Figure 8). Pressing the button resets the battery usage indicator to full charge.

CAUTION! You MUST replace all 10 batteries at once. Do not replace individual batteries. The AED Plus cannot detect whether all batteries or only a few batteries have been replaced. Do not place used batteries into the AED Plus. Using less than fully charged batteries can affect the unit when performing a rescue. DO NOT press the Battery Reset Button if all the batteries are not new. The AED Plus then assumes that they are the same batteries that were just removed.

NOTE If you do not press the Battery Reset Button in the battery well within 15 seconds after installing all batteries, the AED Plus assumes that the batteries installed in the device were temporarily removed, and are **not fully** charged.

NOTE Because Lithium Manganese Dioxide battery cells do not contain toxic materials, they may be disposed of in general trash after discharge or when properly protected against shorting between terminals.

# **Identifying Battery Condition**

Battery capacity depletes during standby operation of the unit, while the unit is operating, and as a result of each defibrillation. Battery capacity also gradually diminishes over a shelf life of years without use. The AED Plus monitors energy remaining in the installed batteries. When battery capacity is low or depleted, the AED Plus will not function to specification. When a low battery condition

# occurs, the AED Plus:

- emits an audible alarm or "beep" once every minute, if the AED Plus is off
- issues the CHANGE BATTERIES audio prompt, if the AED Plus is on

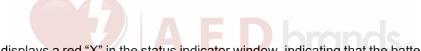

 displays a red "X" in the status indicator window, indicating that the batteries are at low capacity or that the AED Plus has failed other self tests.

Table 3: Battery Condition

| Battery Condition                                                                     | Indications                                                            | Correction                                                                                                    |
|---------------------------------------------------------------------------------------|------------------------------------------------------------------------|----------------------------------------------------------------------------------------------------|
| Low Battery with AED Plus off.                                                        | Audible beep from AED Plus once every minute.                          | Replace batteries.                                                                                                    |
| Low Battery during power up self test.                                                | CHANGE BATTERIES prompt<br>(when AED Plus is powered<br>on)            | Replace batteries.                                                                                                    |
| Low Battery or other self test failure with AED Plus powered off or during self test. | Status Indicator has red "X" indicating failure to operate (when off). | Replace batteries. Check or<br>replace electrodes. If red "X"<br>remains, return to ZOLL<br>Technical Support for service. |
| Low Battery with AED Plus powered on.                                                 | CHANGE BATTERIES prompt (unit powered on).                             | Replace batteries as soon as possible.                                                                                     |
| Dead Battery                                                                          | Status Indicator has red "X" indicating failure to operate (when off). | Replace batteries. If red "X" remains, return to ZOLL Technical Support for service.                                       |

# Maintenance and Troubleshooting

This section describes the following functions to maintain the AED Plus:

- · Maintaining the AED Plus
- · Cleaning the AED Plus
- · Optional Maintenance for Technical Professionals
- · Troubleshooting

## Maintaining the AED Plus

- · Inspect frequently, as necessary.
- Check for the green check (✓) showing that the AED Plus is ready to use.
- · Verify that electrodes are within their expiration date.
- · Verify that batteries are within their expiration date.
- · Verify that electrodes are pre-connected to the input connector.
- Verify that supplies are available for use (razor, mask, gloves, extra batteries.)

### Maintenance Checklist

Use the following maintenance checklist when you periodically check your AED Plus.

Table 4: Maintenance Checklist

| Check the following                                                                              |  | Fail |
|--------------------------------------------------------------------------------------------------|--|------|
| Is the unit clean, undamaged, free of excessive wear?                                            |  |      |
| Are there any cracks or loose parts in the housing?                                              |  |      |
| Verify electrodes are connected to the AED Plus and sealed in their package. Replace if expired. |  |      |
| Are all cables free of cracks, cuts and exposed or broken wires?                                 |  |      |
| Turn the AED Plus on and off and verify the green check indicates ready for use.                 |  |      |
| Batteries within expiration date. Replace if expired.                                            |  |      |
| Check for adequate supplies.                                                                     |  |      |

# Cleaning the AED Plus

- After each use, clean and disinfect the AED Plus with a soft, damp cloth using 90% isopropyl alcohol, or soap and water, or chlorine bleach and water mixture (30 ml/liter water).
- · Do not immerse any part of the AED Plus in water.
- · Do not use ketones (MEK, acetone, etc.) to clean the AED Plus.
- Avoid using abrasives (e.g., paper towel) on the display window or IrDa port.
- · Do not sterilize the AED Plus.

### Optional Maintenance for Technical Professionals

The AED Plus automatically performs maintenance testing during periodic self tests. However, if a qualified technical professional wishes to test the AED Plus further, the following checkout procedure can be followed:

- 1. Connect an AED Plus Simulator/Tester (or equivalent) to the AED Plus electrode connector.
- 2. Power on the simulator and AED Plus. Verify that all of the following occur:
  - The status indicator (located on the left side of the handle) initially displays a red "X" which changes to a green check (✓) within 4 to 5 seconds after the AED Plus is turned on.
  - · All top panel user interface lights (LEDs) illuminate sequentially.
  - The AED Plus issues the UNIT OK voice prompt within 5 seconds after power-up (and displays the message if equipped with an LCD).
  - If the AED Plus has an LCD, the message "SHOCKS: 0" appears in the upper left corner and the elapsed time (since power-up) appears in the upper right corner of the screen.
- 3. Using the simulator, input a VF rhythm to the AED Plus. Verify that after the AED Plus proceeds through its sequence of victim assessment prompts, it:
  - · analyzes the ECG rhythm
  - · issues the SHOCK ADVISED voice prompt
  - · charges the defibrillator
  - issues the DON'T TOUCH PATIENT, PRESS FLASHING SHOCK BUTTON voice prompt
- 4. Verify that the charge ready tone is heard and that the Shock Button illuminates.
- 5. Press the Shock Button and verify that the simulator shows that a shock was delivered. Verify that the message "Shocks: 1" displays on LCD screen.
  - NOTE This test checks the device's ability to defibrillate. It does not, however, verify that the correct defibrillation energy was delivered. A defibrillator analyzer should be used in place of the AED Plus simulator/tester to verify the accuracy of the delivered energy.
- 6. Following shock delivery, verify that the AED Plus issues the START CPR messages.
- Activate the simulator's CPR function. Verify that the adaptive metronome begins to beep and that the following voice prompts/messages are issued within 60 seconds: PUSH HARDER followed by GOOD COMPRESSIONS.
- After approximately two minutes of CPR, verify that the STOP CPR prompt is issued.
   Set the simulator to Normal Sinus Rhythm (NSR) and verify that a new ECG analysis begins.
- 9. Verify that a NO SHOCK ADVISED prompt is issued.
- 10. Turn the AED Plus and Simulator off.

See "Preparing the AED Plus for Use" on page 15 for instructions on placing the AED Plus back into service.

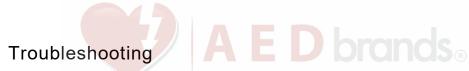

The following table summarizes common error indications on the AED Plus, and their associated corrective action. Return the AED Plus to ZOLL's Technical Service Department if the AED Plus is not working properly.

Table 5: Troubleshooting

| Technical Problem                          | Recommended Action                                                                                                    |
|--------------------------------------------|----------------------------------------------------------------------------------------------------|
| Self test failed.                          | Initiate manual self test by pressing and holding the ON/OFF Button for more than 5 seconds. Attempt to repair the device by replacing the batteries or electrodes. If the AED Plus fails test again, remove the AED Plus from service and contact ZOLL Technical Service.                                                                                                    |
| CHANGE BATTERIES prompt.                   | Replace all batteries with new batteries at the same time. Press the Battery Reset Button when prompted.                                                                                                    |
| Red "X" in status indicator window.        | Initiate manual self test by pressing and holding the ON/OFF Button for more than 5 seconds. Check to see if cable is attached properly to the AED Plus or replace the electrodes. Cycle power on the AED Plus by turning the unit off, then on again. Replace all batteries at the same time with new batteries that are less than 1 year old. Press the Battery Reset Button when prompted. If the AED Plus still does not operate correctly, remove unit from service and contact ZOLL Technical Service. |
| Beeping noise when AED Plus is off.        | Remove AED Plus from service and replace batteries. Replace all batteries at the same time with new batteries. Press the Battery Reset Button when prompted.  If beeping continues, contact ZOLL Technical Service.                                                                                                    |
| PLUG IN CABLE prompt.                      | Check cable connection between electrodes and the AED Plus.                                                                                                    |
| ANALYSIS HALTED. KEEP VICTIM STILL prompt. | Excessive artifact detected during ECG analysis. Victim must be motionless during ECG analysis. Do not touch the victim during analysis. Keep the victim still. If the rescuer is using the AED Plus in an emergency vehicle, bring the vehicle to a halt before performing ECG analysis.                                                                                                    |
| RELEASE SHOCK BUTTON prompt.               | Release Shock Button, then press and hold Shock<br>Button until discharge occurs. If voice prompt<br>continues, contact ZOLL Technical Service.                                                                                                    |

# Contacting Technical Service

If a ZOLL product requires service, contact the ZOLL Technical Service Department:

Telephone: 1-978-421-

9655

Toll free: 1-800-348-

9011

Fax: 1-978-421-

0010

Have the following information available for the Technical Service representative:

- · Unit serial number.
- · Description of the problem.
- Purchase Order or credit card number to allow tracking of loan equipment.
- Purchase Order or credit card number for a unit with an expired warranty.

If you need to send the AED Plus to ZOLL Medical Corporation, obtain a service order request number from the Technical Service representative. AED Plus units are available on loan at an additional cost while your AED Plus is being repaired.

Remove all batteries from the AED Plus and return the unit and batteries in its original container (or equivalent packaging) with the service order request number on it to the following address:

**ZOLL Medical** 

Corporation 269 Mill

Road

Chelmsford, MA 01824-

4105 Attn: Technical Service Department

### International Customers

Customers outside of the United States should remove all batteries from the unit and return the unit and batteries in its original container (or equivalent packaging) to the nearest authorized ZOLL Medical Corporation Service Center. To locate an authorized service center, contact the nearest ZOLL Sales office or authorized distributor.

### **ZOLL Administration Software**

ZOLL Administration Software (ZAS) helps you perform software maintenance tasks when your defibrillator is connected to your personal computer (PC). ZAS lets you upload data from a defibrillator to a PC, then transmit that data to your main network, or print the data locally from your PC to your printer.

See the online Help for instructions on how to use ZAS.

### Installing ZOLL Administration Software

To install ZAS, insert the ZAS CD into the CD-ROM drive on your PC. The installation program starts automatically.

If the installation program does not start automatically:

- · Select RUN from the Start menu.
- In the Open field, enter X:Setup.exe, where X is the correct letter of your CD-ROM drive.
- · Click OK.
- Follow the instructions that appear on the screen to complete the installation.

### RescueNet Code Review Software

RescueNet<sup>®</sup> Code Review software allows you to analyze resuscitation incident information uploaded from the AED Plus to a PC. Using RescueNet Code Review software, you can:

- · access and review victim event information
- · add or modify victim information
- · view animated versions of ECG traces
- · annotate ECG traces
- · print ECG stripcharts and case reports

See the RescueNet Code Review User's Guide for more information.

# Setting Up Data Communications

You can exchange data between a AED Plus unit and a personal computer without any cable connection by transferring data using two IrDA (infrared interface standard) ports. One IrDA™ port is located on the side of the AED Plus. The second IrDA port may be on your personal computer. In some cases, you will be sending data from the IrDA port on your AED Plus to an IrDA port on a modem which then transmits the data to a remote computer.

For best transmission results, IrDA ports must be facing each other and the path between the two devices must be clear of obstacles. Beaming distances between devices may vary but should be at least 10 inches and not more than 18 inches. Power up the PC and have the ZAS and/or RescueNet Code Review software running. Press and hold the ON/OFF Button on the AED Plus for at least 5 seconds to establish contact with the computer or modem. Once connected properly, you hear the *COMMUNICATIONS ESTABLISHED* audio prompt and see a message on your computer screen that the connection was successful.

# Ordering Accessories

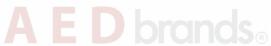

You can order the following accessories from the ZOLL Customer Service Department.

Table 6: Ordering Accessories

| Item                                                      | REF          |
|-----------------------------------------------------------|--------------|
| CPR-D-padz electrode including accessory kit              | 8900-0800-01 |
| Adult stat-padz II electrode (single)                     | 8900-0801-01 |
| Adult stat-padz II electrode (case)                       | 8900-0802-01 |
| pedi-padz II electrode (single)                           | 8900-0810-01 |
| Set of 10 Batteries (Type 123L Lithium Batteries)         | 8000-0807-01 |
| Administrator's Guide                                     | 9650-0301-01 |
| Operator's Guide                                          | 9650-0300-01 |
| Simulator/Tester                                          | 8000-0800-01 |
| AED Cover (PASS)                                          | 8000-0812-01 |
| Graphical Cover (PASS)                                    | 8000-0808-01 |
| Low Profile Cover                                         | 8000-0803-01 |
| Soft Case                                                 | 8000-0802-01 |
| Battery expiration labels                                 | 9305-0395-01 |
| Upgrade Kit, Battery Replacement W/Label & Addendum       | 7771-0100-01 |
| Universal Adapter Cable                                   | 8000-0804-01 |
| Administration Guide with ZOLL Administration Software CD | 9659-0302-01 |
| Mounting Bracket                                          | 8000-0809-01 |
| Flush Mount Wall Box                                      | 8000-0811    |
| Recess Mount Wall Box                                     | 8000-0814    |
| Surface Mount Wall Box                                    | 8000-0817    |
| Standard Metal Wall Cabinet                               | 8000-0855    |
| Clear AED Plus Wall Cabinet                               | 8000-0856    |
| Brushed Stainless Steel Wall Cabinet                      | 8000-0855-02 |
| USB IrDA PC Adapter                                       | 8000-0815    |
| RS-232 IrDA PC Adapter                                    | 8000-0816    |
| RescueNet Code Review Software                            | 8000-0813-01 |
| AED Plus Trainer                                          | 8008-0104-01 |
| AED Plus Trainer2                                         | 8008-0050-01 |
| Replacement Trainer                                       | 1008-0115-01 |
| Replacement Trainer Control                               | 1008-0113-01 |

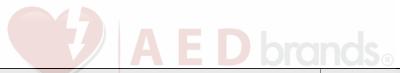

| Item               |             | REF       |
|--------------------|-------------|-----------|
| Trainer AC Adapter |             |           |
|                    | US          | 9355-0802 |
|                    | EURO        | 9355-0803 |
|                    | UK          | 9355-0804 |
|                    | Switzerland | 9355-0805 |
|                    | Australia   | 9355-0806 |
| Trainer Cord       |             | 9355-0801 |

# Appendix A: Specifications

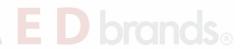

Table 7: General Specifications

| DEVICE                                                                     |                                                                                                  |  |
|----------------------------------------------------------------------------|--------------------------------------------------------------------------------------------------|--|
| Size (H x W x D)                                                           | 5.25" x 9.50" x 11.50"; 13.3 cm x 24. 1 cm x 29.2 cm                                             |  |
| Weight                                                                     | 6.7 lbs.; 3.1 kg                                                                                 |  |
| Power                                                                      | User Replaceable Batteries. 10 Type 123A Photo Flash lithium manganese dioxide batteries         |  |
| Device Classification                                                      | Class II and internally powered per EN60601-1                                                    |  |
| Design Standards                                                           | Meets applicable requirements of UL 60601-1, AAMI DF-39, IEC 601-2-4, EN 60601-1, IEC 60601-1-2  |  |
| ENVIRONMENT                                                                |                                                                                                  |  |
| Operating Temperature                                                      | PS Model: 32° to 122° F; 0° to 50° C                                                             |  |
| Storage Temperature                                                        | PS Model: -22° to 158° F; -30° to 70° C                                                          |  |
| Humidity                                                                   | 10 to 95% relative humidity, non-condensing                                                      |  |
| Vibration                                                                  | MIL Std. 810F, Min Helicopter Test                                                               |  |
| Shock                                                                      | PS Model: IEC 68-2-27; 100G                                                                      |  |
| Altitude                                                                   | PS Model: -300 to 15,000 ft.; -91m to 4573m                                                      |  |
| Aircraft                                                                   | Method RTCA/DO-160D: 1997 Section 21, Category M – all operating modes.                          |  |
| Particle and Water Ingress                                                 | IP-55                                                                                            |  |
| DEFIBRILLATOR                                                              |                                                                                                  |  |
| Waveform                                                                   | Rectilinear Biphasic™                                                                            |  |
| Defibrillator Charge Hold<br>Time                                          | 30 seconds                                                                                       |  |
| Energy Selection                                                           | Automatic pre-programmed selection (Adult mode: 120J, 150J, 200J; Pediatric mode: 50J, 70J, 85J) |  |
| Patient Safety                                                             | All patient connections are electrically isolated.                                               |  |
| Charge Time                                                                | Less than 10 seconds with new batteries.                                                         |  |
| Maximum time from first rhythm analysis to unit charged and ready to shock | With new batteries: 12 seconds With batteries depleted by 15 200J discharges: 13 seconds         |  |

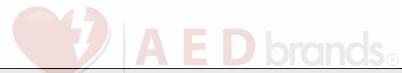

|                                                                       | DI GI IGIO                                                                                                    |  |
|-----------------------------------------------------------------------|----------------------------------------------------------------------------------------------------|--|
| DEFIBRILLATOR (cont'd)                                                |                                                                                                    |  |
| Maximum time from power on to unit charged and ready to shock at 200J | 22.6 seconds                                                                                                    |  |
| Electrodes                                                            | ZOLL stat-padz II, CPR-D-padz or pedi-padz II                                                                                                    |  |
| Built in Defibrillator Self Test                                      | Included                                                                                                    |  |
| CPR                                                                   | *Metronome Rate: Variable 60 to 100 CPM Depth: 3/4" to 3"; 1.9 to 7.6 cm                                                                                                    |  |
| Defibrillation Advisory                                               | Evaluates electrode connection and patient ECG to determine if defibrillation is required.  Shockable Rhythms: Ventricular fibrillation with average amplitude>100 microvolts and wide complex ventricular tachycardia with rates greater than 150 BPM (adult mode) and 200 BPM (pediatric mode). Refer to ECG Analysis Algorithm Accuracy Section for sensitivity and specificity performance. |  |
| Electrode Patient<br>Impedance<br>Measurement Range                   | 0 to 300 ohms                                                                                                    |  |
| Defibrillator Electrode<br>ECG Circuitry                              | Protected                                                                                                    |  |
| ECG Bandwidth                                                         | 2-30Hz                                                                                                    |  |
| Display Format                                                        | Optional LCD with Moving Bar<br>Size: 2.6" x 1.3"; 6.6 cm x 3.3 cm<br>Viewing Time: 2.6 seconds                                                                                                    |  |
| Display Sweep Speed                                                   | 25 mm/sec                                                                                                    |  |
| Battery Capacity                                                      | <ul> <li>Typical new battery at +20° C (68° F):</li> <li>5 year stand-by life with batteries installed (weekly self-test), or</li> <li>225 ±5 continuous defibrillator discharges at maximum energy (200 joules); or</li> <li>13 hours of continuous monitoring (with 2-minute CPR periods).</li> <li>End of life designated by Red X (typical remaining shocks = 9).</li> </ul>                |  |

<sup>\*</sup>Testing reports validating performance and accuracy of CPR depth measurement capability, adaptive metronome feature function and rescuer performance, and the PASS (Passive Airway Support System) cover function are on file with ZOLL Medical Corporation and are available for review. Contact ZOLL Technical Support to request a copy of the following report(s) if desired:

- · Using the AED Plus Cover to Aid in Airway Patency
- · Depth and Compression Rate Response of Real CPR Help
- AED Plus Real CPR Help Test Results.

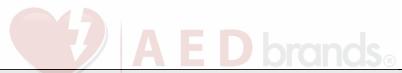

| DEFIBRILLATOR (cont'd)  |                                                                                                    |
|-------------------------|----------------------------------------------------------------------------------------------------|
| PC Minimum Requirements | Windows® 98, Windows® 2000 Windows®NT, Windows® XP IBM-compatible PII with 16550 UART (or higher) computer 64MB RAM.  VGA monitor or better CD-ROM drive IrDA <sup>TM</sup> port 20MB disk space |

# Guidance and Manufacturer's Declaration - Electromagnetic Emissions

Table 8: EMC Specifications

| The AED Plus is intended for use in the electromagnetic environment specified below. |
|--------------------------------------------------------------------------------------|
| The customer or the user of the AED Plus should assure that it is used in such an    |
| environment.                                                                         |

| environment.                                              |                |                                                                                                    |  |
|-----------------------------------------------------------|----------------|----------------------------------------------------------------------------------------------------|--|
| Emissions test                                            | Compliance     | Electromagnetic environment - guidance                                                                                                    |  |
| RF emissions CISPR11                                      | Group 1        | The AED Plus uses RF energy only for its internal function. Therefore, its RF emissions are very low and are not likely to cause any interference in nearby electronic equipment. |  |
| RF emissions CISPR 11                                     | Class B        |                                                                                                    |  |
| Harmonic<br>Emission IEC<br>61000 3-2                     | Not applicable |                                                                                                    |  |
| Voltage Fluctuations/Flicker<br>Emission<br>IEC 61000 3-3 | Not applicable |                                                                                                    |  |

Medical Electrical Equipment needs special precautions regarding EMC and needs to be installed and put into service according to EMC information provided in this document.

# The AED Plus is intended for use in the electromagnetic environment specified below. The customer or the user of the AED Plus should assure that it is used in such an environment

| environment.                                             |                                                                       |                              |                                                                                                    |
|----------------------------------------------------------|-----------------------------------------------------------------------|------------------------------|----------------------------------------------------------------------------------------------------|
| Immunity test                                            | IEC 60601 test<br>level                                               | Compliance level             | Electromagnetic environment - guidance                                                                                                    |
| Electrostatic<br>discharge<br>(ESD) IEC<br>61000-4-2     | ± 6 kV contact<br>± 8 kV air                                          | ± 6 kV contact<br>± 8 kV air | Floors should be wood, concrete or ceramic tile. If floors are covered with synthetic material, the relative humidity should be at least 30%. |
| Electrical fast<br>transient/burs<br>t IEC 61000-<br>4-4 | ± 2 kV for power<br>supply lines<br>± 1 kV for input/<br>output lines | Not applicable ± 1 kV I/O    |                                                                                                    |
| Surge<br>IEC 61000-4-5                                   | ± 1 kV differential<br>mode<br>+/- 2 kV common<br>mode                | Not applicable               |                                                                                                    |
|                                                          |                                                                       | Not                          |                                                                                                    |

|  | applicable |  |
|--|------------|--|
|  |            |  |
|  |            |  |
|  |            |  |

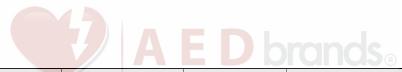

| Immunity test                                                                     | IEC 60601 test<br>level                                                                                          | Compliance level  | Electromagnetic environment - guidance                                                                                                   |  |
|-----------------------------------------------------------------------------------|----------------------------------------------------------------------------------------------------|-------------------|----------------------------------------------------------------------------------------------------|--|
| Voltage dips,<br>short<br>interruptions<br>and voltage<br>variations on           | <5% <i>U</i> t (>95% dip in <i>U</i> t) for 0.5 cycle 40% <i>U</i> t (60% dip in <i>U</i> t) for 5 cycles 70% Ut | Not applicable    |                                                                                                    |  |
| power supply input lines.                                                         | (30% dip in <i>U</i> t) for 25 cycles <5% <i>U</i> t (>95%dip                                                    | applicable        |                                                                                                    |  |
|                                                                                   | in <i>U</i> t) for 5 sec                                                                                         | Not               |                                                                                                    |  |
|                                                                                   |                                                                                                    | applicable<br>Not |                                                                                                    |  |
|                                                                                   |                                                                                                    | applicable        |                                                                                                    |  |
| Power<br>frequency<br>(50/60 Hz)<br>magnetic field<br>IEC 61000-4-8               | 3 A/m                                                                                                    | 3 A/m             | Power frequency magnetic fields should be at levels characteristic of a typical location in a typical commercial or hospital environment |  |
| NOTE <i>U</i> t is the a.c. mains voltage prior to application of the test level. |                                                                                                    |                   |                                                                                                    |  |

| The AED Plus is intended for use in the electromagnetic environment specified below. The customer or the user of the AED Plus should assure that it is used in such an environment. |                         |                  |                                                                                                    |  |  |  |  |
|----------------------------------------------------------------------------------------------------|-------------------------|------------------|----------------------------------------------------------------------------------------------------|--|--|--|--|
| Immunity test                                                                                                    | IEC 60601 test<br>level | Compliance level | Electromagnetic environment - guidance                                                                                                    |  |  |  |  |
|                                                                                                    | levei levei             |                  | Portable and mobile RF communications equipment should be used no closer to any part of the AED Plus, including cables, than the recommended separation distance calculated from the equation applicable to the frequency of the transmitter. |  |  |  |  |
|                                                                                                    |                         |                  | Recommended separation distance                                                                                                    |  |  |  |  |

| Conducted<br>RF IEC<br>61000-4-6 | 3 Vrms<br>150 kHz to 80 MHz<br>outside ISM                             | 3 Vrms  | d = 1.17 $\sqrt{P}$ |
|----------------------------------|------------------------------------------------------------------------|---------|---------------------|
|                                  | bands <sup>a</sup> 10 Vrms 150 kHz to 80 MHz in ISM bands <sup>a</sup> | 10 Vrms | d = 1.20 √P         |

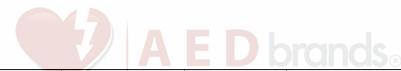

| Immunity<br>test (cont'd)    | IEC 60601 test<br>level (cont'd) | Compliance level (cont'd) | Electromagnetic environment - guidance (cont'd)                                                                                                    |
|------------------------------|----------------------------------|---------------------------|----------------------------------------------------------------------------------------------------|
|                              |                                  |                           | Recommended separation distance                                                                                                    |
| Radiated RF<br>IEC 61000-4-3 | 10 V/m<br>80 MHz to 2.5 GHz      | 10 V/m                    | $d = 1.20 \sqrt{P} 80 \text{ MHz}$ to 800 MHz $d = 2.30 \sqrt{P} 800 \text{ MHz}$ to 2.5 GHz where $P$ is the maximum output power rating of the transmitter in watts (W) according to the transmitter manufacturer and $d$ is the recommended separation distance in metres (m). Field strengths from fixed RF transmitters, as determined by an electromagnetic site survey, should be less than the compliance level in each frequency range. Interference may occur in the vicinity of equipment marked with the flowing symbol: |

NOTE 1 At 80 MHz, the higher frequency range applies.

NOTE 2 These guidelines may not apply in all situations. Electromagnetic propagation is affected by absorption and reflection from structures, objects and people.

<sup>&</sup>lt;sup>a</sup> The ISM (industrial, scientific and medical) bands between 150 KHz and 80 MHz are 6.765 MHz to 6.795 MHz; 13.553 MHz to 13.567 MHz; 26.957 MHz to 27.283 MHz; and 40.66 MHz to 40.70 MHz.

<sup>&</sup>lt;sup>b</sup> The compliance levels in the ISM frequency bands between 150 kHz and 80 MHz and in the frequency range 80 MHz to 2.5 GHz are intended to decrease the likelihood that mobile/portable communications equipment could cause interference if it is inadvertently brought into patient areas. For this reason, an additional factor of 10/3 is used in calculating the recommended separation distance for transmitters in these frequency ranges.

<sup>&</sup>lt;sup>c</sup> Field strengths from fixed transmitters, such as base stations for radio (cellular/cordless) telephones and land mobile radios, amateur radio, AM and FM radio broadcast and TV broadcast cannot be predicted theoretically with accuracy. To assess the electromagnetic environment due to fixed RF transmitters, an electromagnetic site survey should be considered. If the measured field strength in the location in which the AED Plus is used exceeds the applicable RF compliance level above, the AED Plus should be observed to verify normal operation. If abnormal performance is observed, additional measures may be necessary, such as reorienting or relocating the AED Plus.

<sup>&</sup>lt;sup>d</sup> Over the frequency range 150 kHz to 80 MHz, field strengths should be less than 10 V/m.

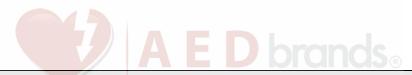

# Recommended separation distances between portable and mobile RF communications equipment and the AED Plus

The AED Plus is intended for use in an environment in which radiated RF disturbances are controlled. The customer or the user of the AED Plus can help prevent electromagnetic interference by maintaining a minimum distance between portable and mobile RF communications equipment (transmitters) and the AED Plus as recommended below, according to the maximum output power of the communications equipment.

|                                                            | Separation distance according to frequency of transmitter m                   |                                                                              |                                                             |                                                             |  |  |
|------------------------------------------------------------|-------------------------------------------------------------------------------|------------------------------------------------------------------------------|-------------------------------------------------------------|-------------------------------------------------------------|--|--|
| Rated<br>maximum<br>output power<br>of<br>transmitter<br>W | 150 kHz to 80 MHz outside ISM bands $d = \left[\frac{3.5}{3}\right] \sqrt{P}$ | 150 kHz to 80  MHz in ISM  bands $d = \left[\frac{12}{\sqrt{P}}\right]^{10}$ | 80 MHz to<br>800<br>MHz —<br>$d = [\frac{12}{10}] \sqrt{P}$ | 800MHz to 2.5 GHz $d = \left[\frac{23}{10}\right] \sqrt{P}$ |  |  |
| 0.01                                                       | 0.17                                                                          | 0.12                                                                         | 0.12                                                        | 0.23                                                        |  |  |
| 0.1                                                        | 0.37                                                                          | 0.38                                                                         | 0.38                                                        | 0.73                                                        |  |  |
| 1                                                          | 1.17                                                                          | 1.20                                                                         | 1.20                                                        | 2.3                                                         |  |  |
| 10                                                         | 3.69                                                                          | 3.79                                                                         | 3.79                                                        | 7.27                                                        |  |  |
| 100                                                        | 11.70                                                                         | 12.00                                                                        | 12.00                                                       | 23.00                                                       |  |  |

For transmitters rated at a maximum output power not listed above, the recommended separation distance d in metres (m) can be determined using the equation applicable to the frequency of the transmitter, where P is the maximum output power rating of the transmitter in watts (W) according to the transmitter manufacturer.

NOTE 1 At 80 MHz and 800 MHz, the separation distance for the higher frequency range applies. NOTE 2 The ISM (industrial, scientific and medical) bands between 150 kHz and 80 MHz are 6.765 MHz to 6.795 MHz; 13.553 MHz to 13.567 MHz; 26.957 MHz to 27.283 MHz; and 40.66 MHz to

40.70 MHz.

NOTE 3 An additional factor of 10/3 is used in calculating the recommended separation distance for transmitters in the ISM frequency bands between 150 kHz and 80 MHz and in the frequency range 80 MHz to 2.5 GHz to decrease the likelihood that mobile/portable communications equipment could cause interference if it is inadvertently brought into patient areas.

NOTE 4 These guidelines may not apply in all situations. Electromagnetic propagation is affected by absorption and reflection from structures, objects and people.

# Rectilinear Biphasic Waveform Characteristics

The following table shows the Rectilinear Biphasic waveform's characteristics when discharged into 25 ohm, 50 ohm, 100 ohm, and 125 ohm loads at a maximum energy setting of 200 joules.

Table 9: Biphasic Waveform

|                                                     | Discharge<br>d into 25<br>ohm load | Discharge<br>d into 50<br>ohm load | Discharged<br>into 100 ohm<br>load | Discharged into 125 ohm load |
|-----------------------------------------------------|------------------------------------|------------------------------------|------------------------------------|------------------------------|
| First Phase<br>Maximum<br>Initial Current           | 32 A                               | 26 A                               | 21 A                               | 17 A                         |
| First Phase<br>Average<br>Current                   | 28 A                               | 22A                                | 16 A                               | 13 A                         |
| First Phase Duration                                | 6 ms                               | 6 ms                               | 6 ms                               | 6 ms                         |
| Interphase duration between first and second phases | 150 μsec                           | 150 μsec                           | 150 μsec                           | 150 μsec                     |
| Second Phase<br>Maximum Initial Current             | 33 A                               | 19 A                               | 12 A                               | 11 A                         |
| Second Phase<br>Average Current                     | 21 A                               | 14 A                               | 11 A                               | 10 A                         |
| Second Phase Duration                               | 4 ms                               | 4 ms                               | 4 ms                               | 4 ms                         |

Table 10: Delivered Energy at Each Defibrillator Setting into a Range of Loads

|          | Selected Energy |      |       |       |       |       |
|----------|-----------------|------|-------|-------|-------|-------|
| Load     | 50 J            | 70 J | 85 J  | 120 J | 150 J | 200 J |
| 25Ω      | 40 J            | 61 J | 66 J  | 95 J  | 111 J | 146 J |
| 50Ω      | 51 J            | 80 J | 85 J  | 124 J | 144 J | 183 J |
| 75Ω      | 64 J            | 89 J | 111 J | 148 J | 172 J | 204 J |
| 100Ω     | 62 J            | 86 J | 108 J | 147 J | 171 J | 201 J |
| 125Ω     | 63 J            | 89 J | 110 J | 137 J | 160 J | 184 J |
| 150Ω     | 67 J            | 93 J | 116 J | 127 J | 148 J | 168 J |
| 175Ω     | 61 J            | 86 J | 107 J | 119 J | 138 J | 155 J |
| Accuracy | ±15%            | ±15% | ±15%  | ±15%  | ±15%  | ±15%  |

The efficacy of ZOLL's Rectilinear Biphasic Waveform has been clinically verified during a Ventricular Fibrillation (VF) and Ventricular Tachycardia (VT) defibrillation study. This study (which was conducted using ZOLL M Series defibrillators) and the findings are described below. Since the AED Plus's Rectilinear Biphasic Waveform employs the same first and second phase timing, similar first and

second phase currents/voltages and essentially the same mechanisms for controlling defibrillation waveshape, the M Series<sup>®</sup> and AED Plus defibrillation waveforms are considered substantially equivalent.

Figures 9 through 14 show the Rectilinear Biphasic waveforms that the AED Plus defibrillator produces when it discharges into loads of 25, 50, 75, 100, 125, 150, and 175 ohms at each energy setting (200, 150, 120, 85, 70, and 50 joules).

The vertical axis shows the current in amperes (A); the horizontal axis shows the duration in milliseconds (ms).

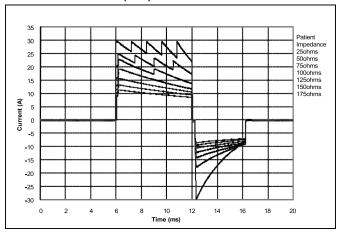

Figure 9: Rectilinear Biphasic Waveforms at 200 joules

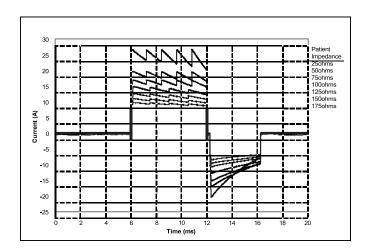

Figure 10: Rectilinear Biphasic Waveforms at 150 joules

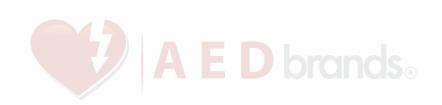

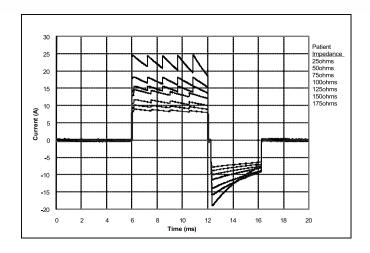

Figure 11: Rectilinear Biphasic Waveforms at 120 joules

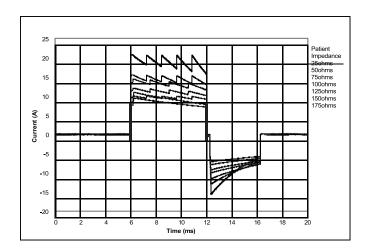

Figure 12: Rectilinear Biphasic Waveforms at 85 joules

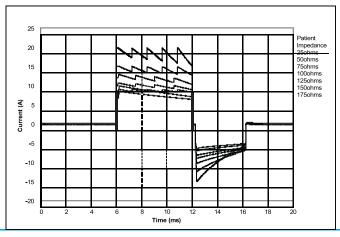

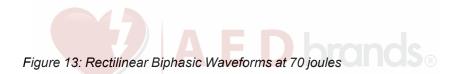

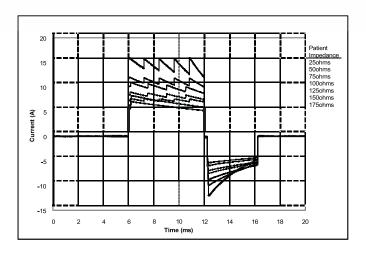

Figure 14: Rectilinear Biphasic Waveforms at 50 joules

# Clinical Trial Results for the M Series Biphasic Waveform

The efficacy of ZOLL's Rectilinear Biphasic Waveform has been clinically verified during a study of defibrillation of Ventricular Fibrillation (VF)/Ventricular Tachycardia (VT). A feasibility study was performed initially for defibrillation of VF/VT (n=20) on two separate groups of patients to ensure waveform safety and energy selection. Subsequently a separate, multi-center, randomized clinical trial was performed to verify the waveform's efficacy. A description of this study is provided below. The study was performed using ZOLL defibrillation systems consisting of ZOLL defibrillators, the ZOLL Rectilinear Biphasic Waveform and ZOLL Multi-Function Pads.

Randomized Multi-Center Clinical Trial for Defibrillation of Ventricular Fibrillation (VF) and Ventricular Tachycardia (VT)

**Overview:** The defibrillation efficacy of ZOLL's Rectilinear Biphasic Waveform was compared to a monophasic damped sine waveform in a prospective, randomized, multi-center study of patients undergoing ventricular defibrillation for VF/VT during electro-physiological studies, ICD implants and test. A total of 194 patients were enrolled in the study. 10 patients who did not satisfy all protocol criteria were excluded from the analysis.

**Objectives:** The primary goal of this study was to compare the first shock efficacy of the 120J Rectilinear Biphasic Waveform with a 200J monophasic waveform. The secondary goal was to compare all shock (three consecutive 120, 150, 170J) efficacy of the Rectilinear Biphasic Waveform with that of a monophasic waveform (three consecutive 200, 300, 360J). A significance level of p=0.05 or less was considered statistically significant using Fischer's Exact test. Also, differences between the two waveforms were considered statistically significant when the customary 95% or AHA recommended 90%\* confidence interval between the two waveforms was greater than 0%.

**Results:** The study population of 184 patients had a mean age of 63 ±14 years. 143 patients were males. 98 patients were in the biphasic group (ventricular fibrillation/flutter, n=80, ventricular tachycardia, n=18) and 86 patients were in the monophasic group (ventricular fibrillation/flutter, n=76, ventricular tachycardia, n=10). There were no adverse events or injuries related to the study.

The first shock, first induction efficacy of biphasic shocks at 120J was 99% versus 93% for monophasic shocks at 200J (p=0.0517, 95% confidence interval of the difference of -2.7% to 16.5% and 90% confidence interval of the difference of -1.01% to 15.3%).

|                    | Monophasic | Biphasic |
|--------------------|------------|----------|
| 1st Shock Efficacy | 93%        | 99%      |
| p-value            | 0.051      |          |

|                         | 7               |
|-------------------------|-----------------|
| 95% Confidence Interval | -2.7% to 16.5%  |
| 90% Confidence Interval | -1.01% to 15.3% |

Successful defibrillation with rectilinear biphasic shocks was achieved with 58% less delivered current than with monophasic shocks (14 ±1 vs. 33 ±7 A, p=0.0001).

The difference in efficacy between the rectilinear biphasic and the monophasic shocks was greater in patients with high transthoracic impedance (greater than 90 ohms). The first shock, first induction efficacy of biphasic shocks was 100% versus 63% for monophasic shocks for patients with high impedance (p=0.02, 95% confidence interval of the difference of -0.021% to 0.759% and 90% confidence interval of the difference of 0.037% to 0.706%).

|                                              | Monophasic        | Biphasic |
|----------------------------------------------|-------------------|----------|
| 1st Shock Efficacy (High Impedance Patients) | 63%               | 100%     |
| p-value                                      | 0.02              |          |
| 95% Confidence Interval                      | -0.021% to 0.759% |          |
| 90% Confidence Interval                      | 0.037% to 0.706%  |          |

A single patient required a second biphasic shock at 150J to achieve 100% efficacy versus six patients for whom monophasic shocks of up to 360J were required for 100% total defibrillation efficacy.

**Conclusion**: The data demonstrate the equivalent efficacy of low energy rectilinear biphasic shocks compared to standard high energy monophasic shocks for transthoracic defibrillation for all patients at the 95% confidence level. The data also demonstrate the superior efficacy of low energy rectilinear biphasic shocks compared to standard high energy monophasic shocks in patients with high transthoracic impedance at the 90% confidence level. There were no unsafe outcomes or adverse events due to the use of the rectilinear biphasic waveform.

- \* Kerber, R., et. al., AHA Scientific Statement, Circulation, 1997; 95: 1677-1682:
- "... the task force suggests that to demonstrate superiority of an alternative waveform over standard waveforms, the upper boundary of the 90% confidence interval of the difference between standard and alternative waveforms must be < 0% (i.e., alternative is greater than standard)."

# ECG Analysis Algorithm Accuracy

Sensitivity and specificity are expressions of ECG analysis algorithm performance when compared to ECG interpretation by a clinician or expert. Sensitivity refers to the algorithm's ability to correctly identify shockable rhythms (as a percentage of the total number of shockable rhythms); specificity refers to the algorithm's ability to correctly identify non-shockable rhythms (as a percentage of the total number of non-shockable rhythms). The data in Table 11 and Table 12 summarizes the accuracy of the ECG analysis algorithm as tested against ZOLL's ECG Rhythm Database.

The algorithm sequence takes approximately 9 seconds and proceeds as follows:

- Divides the ECG rhythm into three-second segments.
- · Filters and measures noise, artifact, and baseline wander.
- Measures baseline content ("waviness" at the correct frequencies frequency domain analysis) of signal.
- · Measures QRS rate, width, and variability.
- Measures amplitude and temporal regularity ("auto-correlation") of peaks and troughs.
- Determines if multiple 3 second segments are shockable then prompts the user to treat patient.
- Stops analyzing the ECG after detecting a shockable rhythm and theAED Plus unit is charged and ready to deliver a shock.

Table 11: Clinical Performance Results (Adult Patients)

| Rhythms                                         | Sampl<br>e Size | Performance<br>Goals | Observed<br>Performance | 90% One-<br>sided Lower<br>Confidence<br>Limit |
|-------------------------------------------------|-----------------|----------------------|-------------------------|------------------------------------------------|
| Shockable (250 Total min.)                      | 618             |                      |                         |                                                |
| Coarse VF                                       | 535             | >90% sensitivity     | 97.38%                  | 95.65%                                         |
| Rapid VT                                        | 83              | >75% sensitivity     | 91.57%                  | 83.39%                                         |
| Non-shockable (300 Total mi                     | n.) <b>3039</b> |                      |                         |                                                |
| NSR                                             | 2205            | >99% specificity     | 99.86%                  | 99.60%                                         |
| AF, SB, SVT, Heart block, idioventricular, PVCs | 770             | >95% specificity     | 100%                    | 99.52%                                         |
| Asystole                                        | 64              | >95% specificity     | 100%                    | 99.40%                                         |
| Intermediate                                    | 88              |                      |                         |                                                |
| Fine VF                                         | 64              | Report only          | 93.75% sensitivity      | 84.76%                                         |
| Other VT                                        | 24              | Report only          | 91.67%<br>sensitivity   | 73.00%                                         |

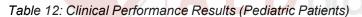

| Rhythms                       | Sampl<br>e Size<br>(9<br>second<br>records) | Performance<br>Goals              | Observed<br>Performance | 90%<br>One-sided<br>Lower<br>Confidence<br>Limit |
|-------------------------------|---------------------------------------------|-----------------------------------|-------------------------|--------------------------------------------------|
| Shockable (23 Patients)       |                                             |                                   |                         |                                                  |
| Coarse VF (1)<br>Rapid VT (2) | 42<br>51                                    | >90% sensitivity >75% sensitivity | ` '                     | 93.1%<br>82.9%                                   |
| Non-shockable (121 Patients)  |                                             |                                   |                         |                                                  |
| NSR (3)                       | 229                                         | >99% specificity                  | 100%<br>(229/229)       | 98.7%                                            |
| AF, SB, SVT*, Heart block,    | 415                                         | >95% specificity                  | 100%<br>(415/415)       | 99.3%                                            |
| idioventricular, PVCs (4)     |                                             |                                   |                         |                                                  |
| Asystole (5)                  | 14                                          | >95% specificity                  | 100% (14/14)            | 80.7%                                            |
| Intermediate (15 Patients)    |                                             |                                   |                         |                                                  |
| Fine VF (6)                   | 0                                           | Report only                       | NA                      |                                                  |
| Other VT (7)                  | 22                                          | Report only                       | 77.3% (17/22)           | 58.0%                                            |

<sup>\*155</sup> of the 415 abnormal rhythm records were SVT (39 patients).

1. Arrhythmia Performance is reported according to the article, RE Kerber, LB Becker, JD Bourland, RO Cummins, AP Hallstrom, MB Michos, G Nichol, JP Ornato, WH Thies, RD White, BD Zuckerman, "Automated External Defibrillators for Public Access Defibrillation: Recommendations for Specifying and Reporting Arrhythmia Analysis Algorithm Performance, Incorporation New Waveforms, and Enhancing Safety", Circulation 1997, Vol 95, No 6, 1677-1681

### References:

Young KD, Lewis RJ: "What is confidence? Part 2: Detailed definition and determination of confidence intervals". Annals of Emergency Medicine, September 1997; 30; 311-218

"CRC Standard Mathematical Tables 28<sup>th</sup> Edition", William H. Beyer, Ph.D., CRC Press, Inc, Boca Raton, FL., 1981, Percentage Points, F-Distribution Table, pg 573.

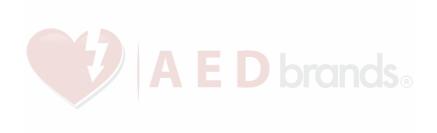